ЗАКАЗАТЬ

 Научно-производственное общество с дополнительной ответственностью «ФАРМЭК»

Ссылка на видео

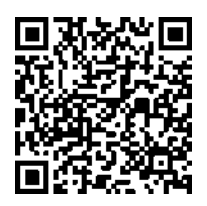

# **Комплекс поисково-диагностический** «**ПРОГРЕСС**» **ФК-01**

Руководство по эксплуатации

V12.1

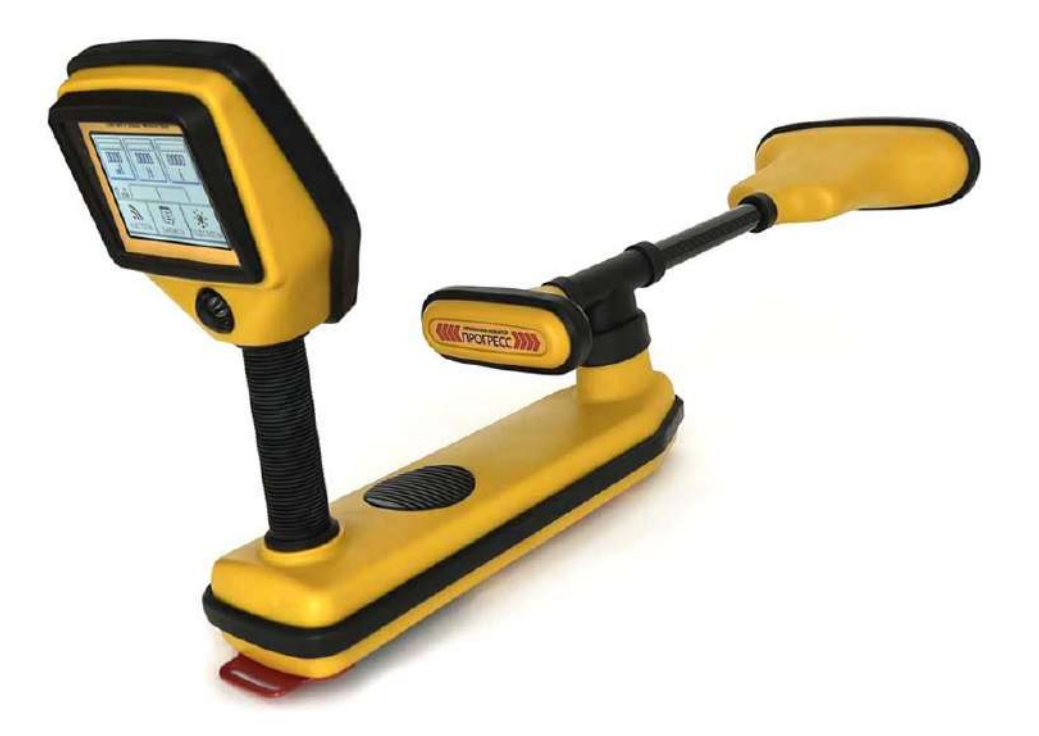

Республика Беларусь Минск

# Содержание

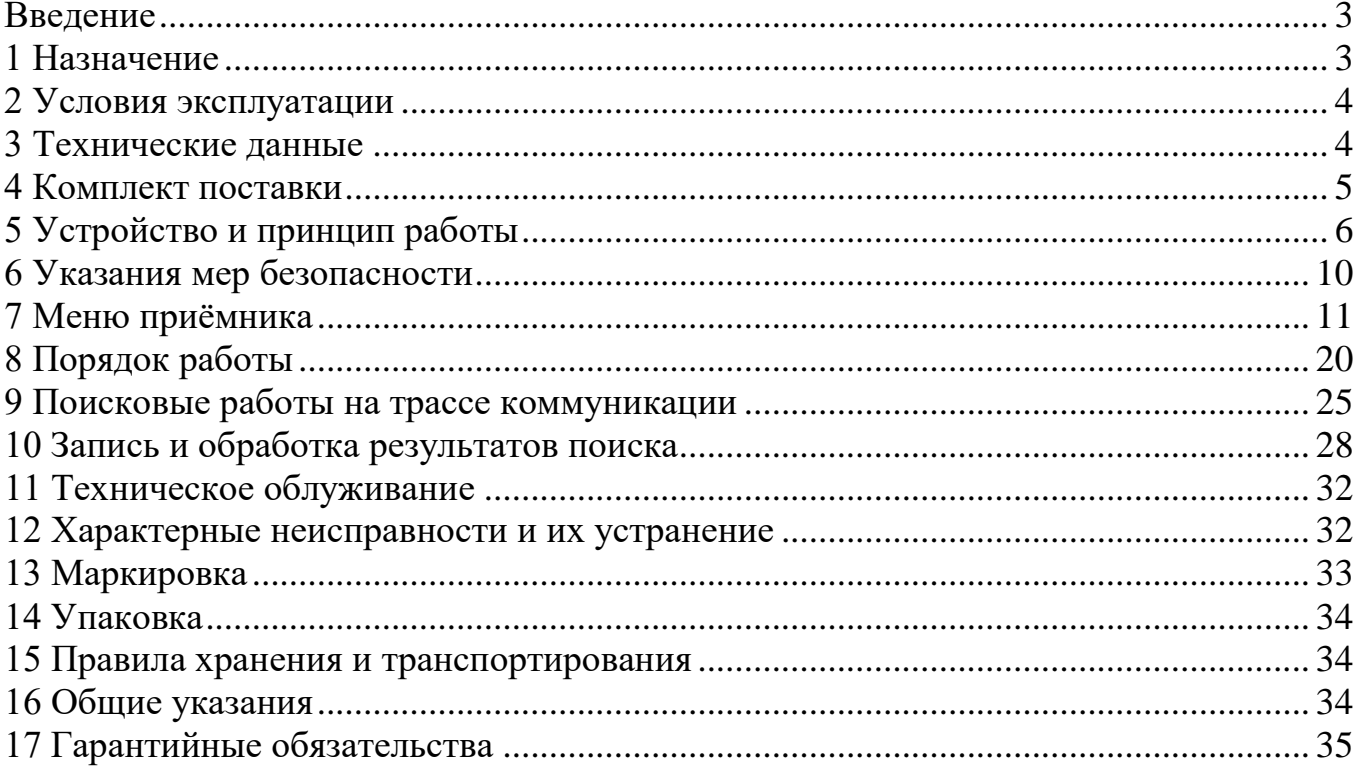

#### **Введение**

<span id="page-2-0"></span>Настоящее руководство по эксплуатации предназначено для ознакомления обслуживающего персонала с конструкцией и принципом действия комплекса поисково-диагностического «ПРОГРЕСС» ФК-01 (далее – ФК-01) неразрушающего контроля подземных коммуникаций. Паспорт содержит все необходимые сведения о работе прибора, устанавливает правила его эксплуатации и обслуживания.

#### **1 Назначение**

<span id="page-2-1"></span>ФК-01- предназначен для поиска трассы подземных коммуникаций (трубопроводы, силовые кабели) и определения глубины залегания без вскрытия грунта, а также для обнаружения мест сквозных повреждений в изоляционном покрытии, а также снижения качества изоляции.

Конструктивно ФК-01 состоит из генератора сигнала ПРОГРЕСС ФКГ-100 (далее генератор) и приемника-локатора ПРОГРЕСС ФКП-01 (далее приемник).

ФК-01 рассчитан для работы в сложной электромагнитной обстановке при наличии множества помех в области поиска.

ФК-01 обеспечивает:

– автоматический поиск оси трассы металлической коммуникации, силовых кабелей, труб с катодной защитой, а также оси трассы неметаллической коммуникации, при наличии в ней токопроводящей жидкости или поисковой струны;

– анализ состояния изоляции трубопровода или силового кабеля с косвенным определением степени разрушения изоляционного покрытия;

– непрерывное, автоматическое определение силы тока, протекающего по коммуникации в реальном времени;

– возможность поиска сразу двух близко расположенных коммуникаций, при условии, что одна трасса находится под действием тока промышленной частоты;

– запись результатов поисковых работ в память ФК-01 и последующего переброса их в ПК для графического анализа картины повреждений и документирования результатов работ на местности.

Все виды работ ФК-01 способен проводить в один проход, без дополнительных повторных замеров. В устройстве предусмотрена функция привязки обследуемой коммуникации к географическим координатам на местности, для чего в ФК-01 встроен модуль систем глобального позиционирования в стандартах ГЛОНАСС и GPS.

Отличительной особенностью прибора является прогрессивный, удобный и компактный орган управления – валкодер, по своим возможностям приближенный к стандартной компьютерной мыши, а также автоматическая настройка усиления сигнала в приборе без участия оператора.

1.1 Область применения ФК-01

ФК-01 применяется в следующих областях:

- городские и областные службы электрохимзащиты и ПТО

нефтегазового комплекса;

- маркшейдерские службы нефтегазового комплекса;

- химическая промышленность – транспортные сети аммиака;

- энергосети городского и индустриального электроснабжения;

- железные дороги;
- системы проводной телефонии;
- строительные организации;
- <span id="page-3-0"></span>- службы геодезии и картографии.

## **2 Условия эксплуатации**

ФК-01 предназначен для эксплуатации при:

- температура окружающей среды от минус 20 до плюс 40 °С;
- относительная влажность до 95 % при температуре +35 °C;
- атмосферное давление от 84 до 106,7 кПа;
- напряжение сети переменного тока питающей генератор от 200 до 250 В;
- напряжение аккумуляторной батареи 12,6 до 14,0 В;
- Номинальное напряжение питания приемника 6,5 В.

При анализе состояния изоляции, толщина промерзания грунта не должна превышать 15 см.

В генераторе и приёмнике предусмотрена защита от неправильного подключения полюсов питающей батареи.

Генератор защищён от короткого замыкания на выходе и допускает длительную работу на нагрузку сопротивлением 0 Ом.

Генератор может эксплуатироваться на открытом воздухе. Не допускается эксплуатация генератора под прямыми осадками в виде снега и дождя, устройство в таких условиях, должно находиться в укрытии.

<span id="page-3-1"></span>Приёмник допускает эксплуатацию под прямыми осадками в виде снега и дождя не более 1 часа.

## **3 Технические данные**

ФК-01 является устройством индикационного типа и не подлежит обязательной метрологической аттестации. Все величины, определяемые ФК-01, имеют информационно-ознакомительный характер и не претендуют на высокую точность.

3.1 Генератор

Основные технические характеристики генератора приведены в таблице 1. Таблица 1

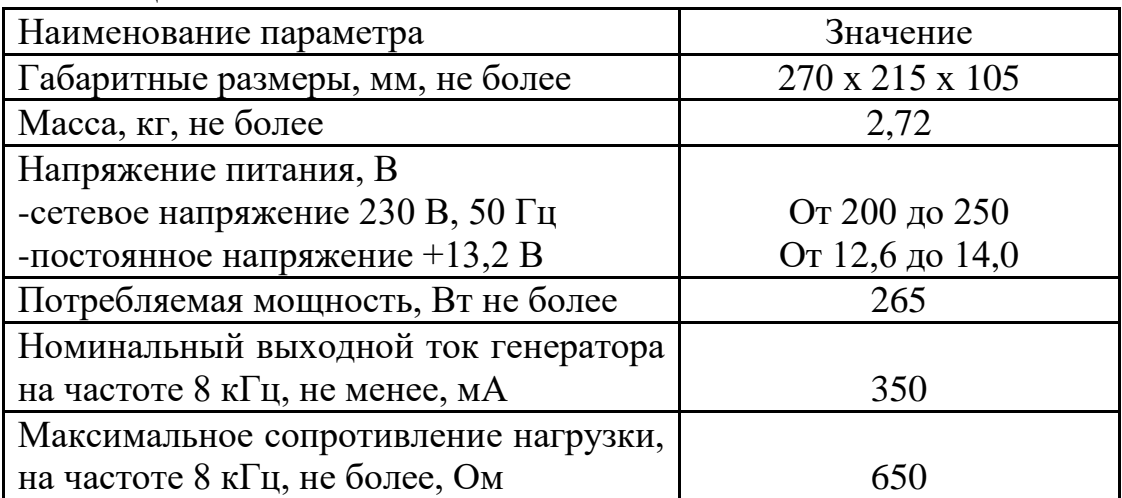

Продолжение таблицы 1

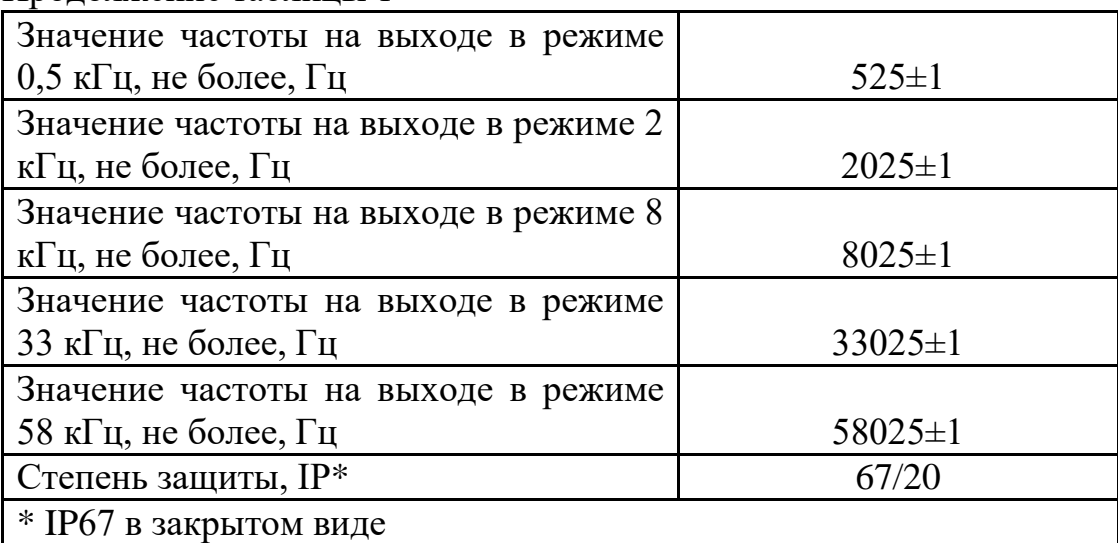

## 3.2 Приемник

Основные технические характеристики приёмника приведены в таблице 2. Таблица 2

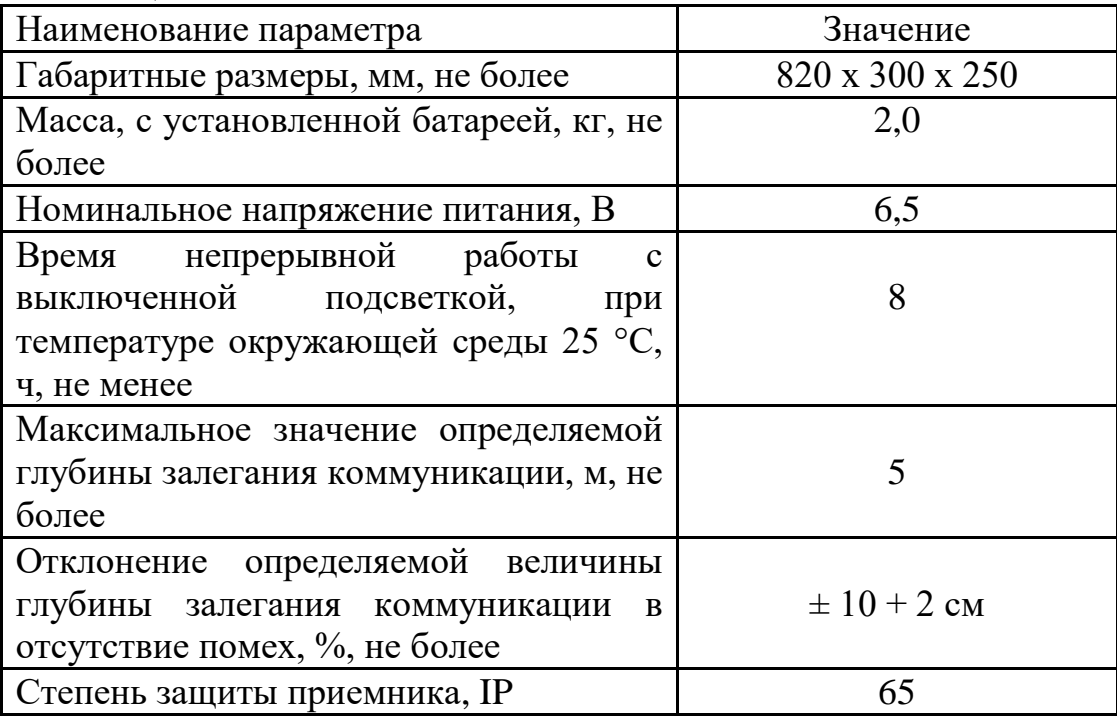

<span id="page-4-0"></span>Максимальное время работы приёмника - до 12 часов.

# **4 Комплект поставки**

ФК-01 поставляется в специализированном кофре или сумке кейсе с отделениями для хранения составляющих частей комплекта. Базовый комплект ФК-01 представлен в таблице 3.

Таблица 3

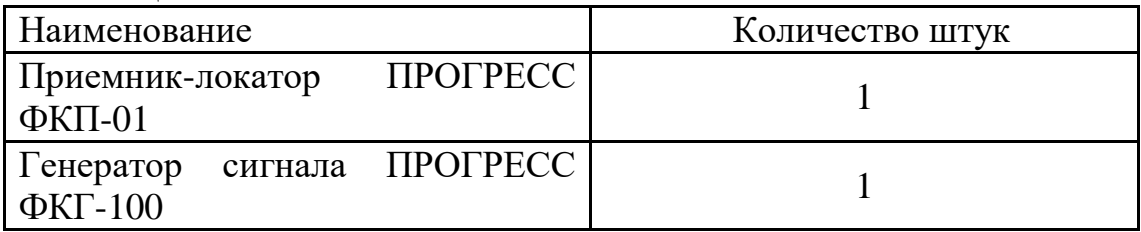

Продолжение таблицы 3

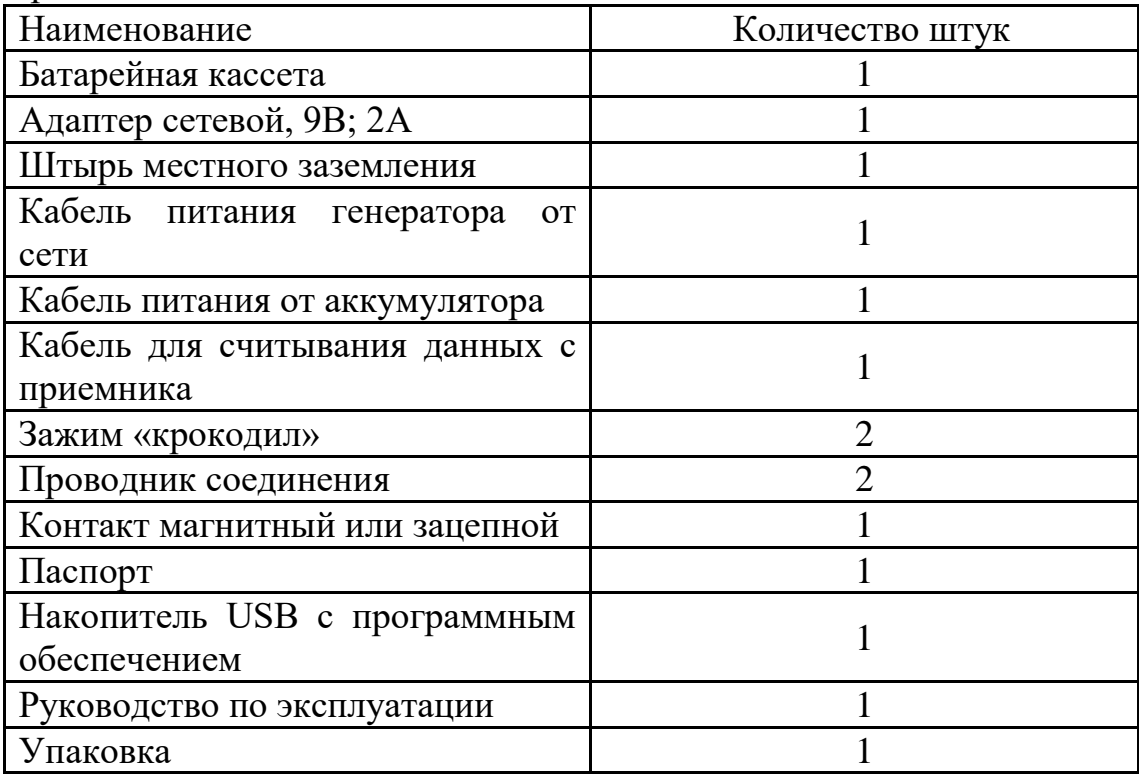

#### **5 Устройство и принцип работы**

<span id="page-5-0"></span>Принцип работы ФК-01 при определении трассы и глубины залегания подземной коммуникации основан на индуктивном методе, заключающемся в улавливании приемником магнитного поля от кабеля или трубопровода, которое создается переменным током генератора.

Принцип работы ФК-01 при определении мест повреждения изоляции трубопровода состоит в том, что на поверхности земли по трассе коммуникации приемником улавливаются поля от токов утечки, напряженность которых зависит от степени повреждения изоляции.

Для большинства поисковых работ, требуется генератор, который подключается к искомой коммуникации, с целью создания в ней тока определённой частоты для дальнейшего анализа его производной в приёмнике (селективный режим).

По этой причине ФК-01 включает в свой состав две основные сборочные единицы – генератор сигнала и приёмник-локатор.

Генератор может подключаться к коммуникации в любом удобном месте, для трубопровода это может быть контрольный проводник, фланец или задвижка в колодце, для кабеля это любой его выход на поверхность или на распределительной подстанции.

В основном используется прямое подключение к трассе с непосредственным контактом с ней.

В некоторых случаях, при физической невозможности подключения к трубопроводу или кабелю, используют магнитные клещи, посредством которых вводят сигнал в коммуникацию, однако такой способ имеет существенный недостаток – большие потери полезного сигнала и, как следствие, поиск на относительно небольшом удалении от места ввода сигнала в трассу.

Поиск трассы, находящейся под действием тока промышленной частоты 50 Гц или катодной защиты 100 Гц, возможен непосредственно по излучаемому трассой сигналу, без применения генератора (режим промчастот). Благодаря этому принципу прибор способен отображать сразу две близко расположенные коммуникации, одну по сигналу штатного генератора, другую по сигналу от тока промышленной частоты или катодной защиты.

В приёмнике применён принцип наведения на трассу при помощи визуального маркера, который смещается на экране дисплея, указывая оператору на его положение относительно оси трассы, что исключает необходимость ходить «зигзагами» постоянно смещая прибор из стороны в сторону и используя методы максимума и минимума. В приёмнике отсутствует использование методов максимума и минимума сигнала для отыскания оси трассы, всю необходимую информацию оператор получает на экране дисплея после обработки в микропроцессорной системе, которая использует датчики наведения. Такая возможность значительно сокращает время для выполнения всего объёма работ.

Для анализа и документирования результатов работ с привязкой к координатам на местности, в ФК-01 используется модуль систем глобального позиционирования в стандартах ГЛОНАСС и GPS. Встроенная в прибор спутниковая антенна принимает сигнал позиционирования от группировок спутников по двум системам сразу, что даёт, при прочих равных условиях, повышенную точность позиционирования на местности и, как следствие, более высокую точность нанесения на карту местоположения оси исследуемой трасы.

Следует отметить, что в ряде случаев, в связи с распространением маломощных трекинговых радиоглушителей для авто, может наблюдаться потеря связи со спутниками, смещение реальных координат – искажение позиционирования.

Иногда наблюдается так называемый «спуфинг» - подмена координат другими значениями несоответствующими реальному местоположению, что наблюдается в зоне особо охраняемых государственных объектов или во время армейских учений с применением средств радиоэлектронной борьбы.

#### 5.1 Генератор

Генератор представляет собой небольшой блок, в котором располагаются все рабочие узлы схемы. На панели устройства размещены органы индикации и управления генератором, а также разъёмы питания.

Внешний вид генератора представлен на рисунке 1.

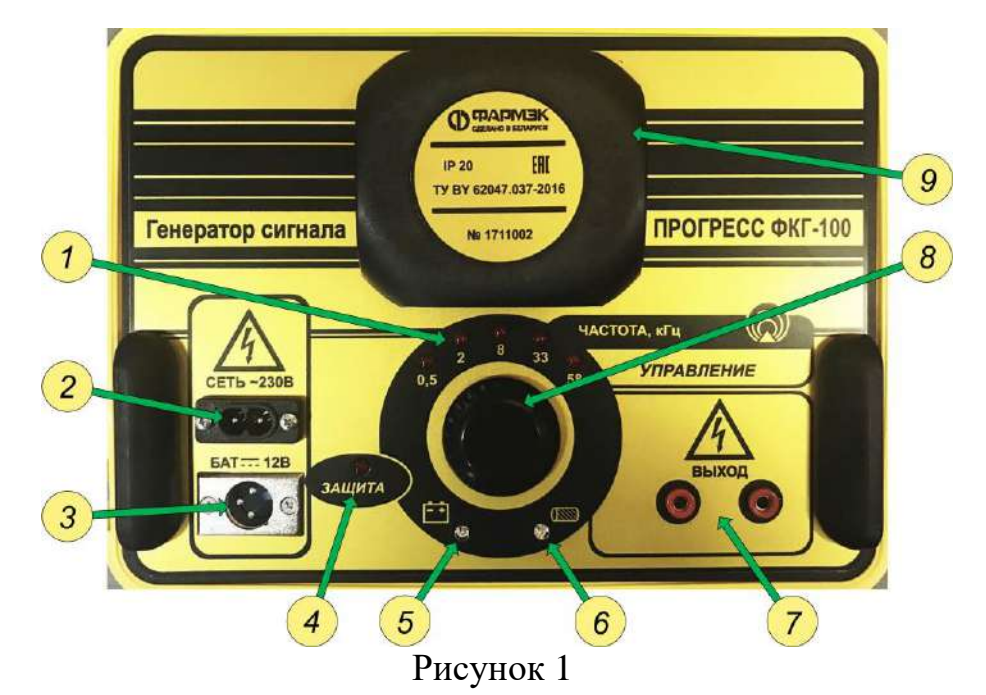

- 1 индикаторы выбранной частоты;
- 2 разъём соединения с электрической сетью;
- 3 разъём соединения с внешней батареей;
- 4 индикатор срабатывания защиты по цепи батареи;
- 5 индикатор напряжения внешней батареи;
- 6 индикатор тока нагрузки;
- 7 розетки однополюсные соединения с трассой;
- 8 орган управления генератором валкодер.
- 9 вентилятор принудительного обдува

Светодиоды 1 – служат для индикации выбранной частоты и процесса согласования с нагрузкой. Постоянное свечение индикатора указывает на выбранную частоту, а режим мигания указывает на процесс согласования с нагрузкой. Быстрое мигание – процесс согласования выполняется, медленное мигание – процесс согласования окончен, согласование достигнуто.

Разъём 2 – служит для присоединения стандартного кабеля сетевого питания, который имеет на конце стандартную вилку 220 В.

Разъём 3 – служит для подачи питания на генератор от внешнего источника тока, напряжением 12 В, например, от переносного аккумулятора или батареи транспортного средства.

На конце кабеля, подающего питание от такого источника, расположен ответный разъём-штекер, с другой стороны кабель имеет два зажима типа «крокодил» для присоединения к клеммам аккумуляторной батареи. Каждый зажим промаркирован метками для правильного соединения или цветом: красный «**+**» и чёрный «-». Для генератора предусмотрен кабель с усиленным сечением жил для большего тока от батареи.

Светодиод 4 – «защита», предназначен для индикации срабатывания защиты по цепи питания от внешней батареи.

В случае перегрузки по току или короткого замыкания срабатывает электронный предохранитель по цепи питания от внешней батареи, что приводит к отключению всех систем генератора и включению светодиода. Для повторного включения

генератора требуется устранить причину неисправности и снова произвести соединение с внешней батареей.

Светодиод 5 – индикатор напряжения внешней батареи. Указывает на степень заряженности батареи и возможность её использования. Отсутствие свечения, при подсоединении к внешней батарее, указывает на её непригодность для питания генератора. **Красный цвет** свечения указывает на критический разряд батареи и возможность только кратковременной работы.

**Зелёный цвет** свечения указывает на достаточный уровень заряда батареи позволяющий работать достаточно длительное время.

**Синий цвет** свечения указывает на отличный заряд батареи и возможность длительной работы.

Светодиод 6 – индикатор тока нагрузки. Индицирует выбранный оператором ток в трассе. Если индикатор 6 светит синим цветом, то это указывает на максимальный рабочий ток на выходе генератора и соответственно наибольшее потребление энергии от внешнего источника питания. Если выбран зелёный цвет свечения, это указывает на установку среднего тока в трассе и соответственно пониженного потребления энергии от внешней батареи.

Если оператор выбрал красный цвет свечения, то имеем наименьший ток в трассе и наиболее экономичный режим работы при питании от внешней батареи.

Розетки однополюсные 7 предназначены для соединения с трассой. Выход генератора симметричный и позволяет менять местами подключение штыря заземления и соединение с трассой.

Валкодер 8 – предназначен для включения и выключения генератора, установки рабочего тока и частоты, подачи и снятия сигнала с трассы.

Вентилятор 9 – принудительного обдува служит для конвекции воздуха внутри устройства с целью предотвращения его перегрева. Не используйте генератор, если вентилятор не включается.

Управление генератором – включение и отключение, набор частоты, подача и снятие сигнала с трассы, производится одним единственным органом управления – валкодером.

#### 5.2 Приемник

Приёмник представляет собой моноблок, носимый в руке оператора во время всего его движения по линии исследуемой трассы. Состоит моноблок из нескольких функционально связанных между собой частей.

Внешний вид приемника представлен на рисунке 2.

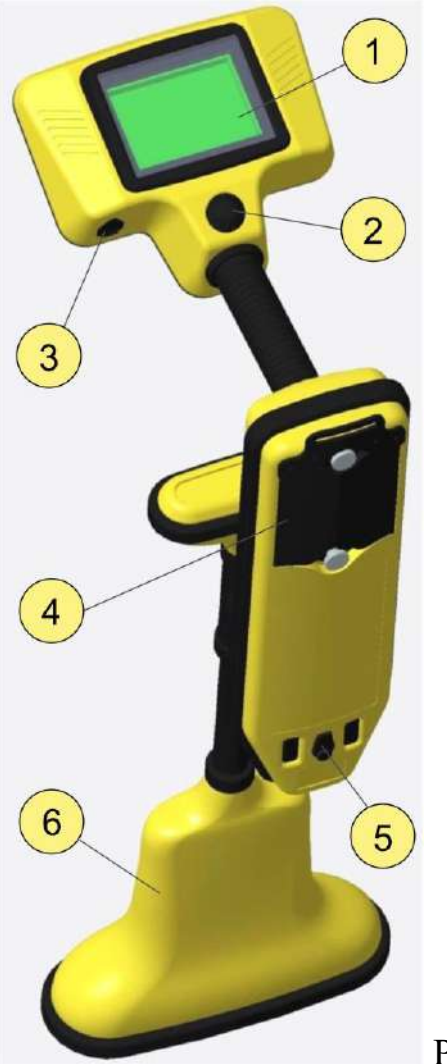

Рисунок 2

- 1 жидкокристаллический дисплей;
- 2 орган управления приемником валкодер;
- 3 разъём USB;
- 4 крышка отсека питания;
- 5 гнездо зарядного устройства;
- 6 узел датчиков;

В нижней части приемника (на конце его штанги) находится группа датчиков, используемых для наведения на трассу, определения уровня сигнала и отыскания мест повреждения изоляции. Все датчики расположены в отдельном корпусе под разными углами.

<span id="page-9-0"></span>При пользовании приёмником оператор должен избегать резких ударов нижней части с датчиками во избежание выхода их из строя или нарушения качества определения параметров трассы.

## **6 Указания мер безопасности**

При работе с ФК-01, основной вид опасности - это поражение электрическим током. На выходе генератора может присутствовать высокое напряжение до 250 вольт. Оператору прибора следует придерживаться правил эксплуатации

электроустановок потребителей, общих и специальных инструкций по охране труда, а при работе на газопроводах, правил безопасности систем газоснабжения.

Перед включением ФК-01 следует проверить правильность внешних соединений.

С целью предотвращения поражения электрическим током, запрещается касаться точек подключения генератора к коммуникации и штырю заземления во время работы. Присоединение к коммуникации и отсоединение от неё должно производиться только при полностью обесточенном генераторе.

Не допускается эксплуатация генератора под прямыми осадками.

<span id="page-10-0"></span>К работе с прибором не допускаются специалисты, не изучившие настоящее руководство по эксплуатации и не прошедшие ежегодную проверку знаний по электробезопасности.

## **7 Меню приёмника**

При нажатии на кнопку валкодера, на экране появится меню управления. Повторное нажатие на кнопку скрывает меню. При вызове меню, оператор сначала должен выбрать закладку, в которой хочет произвести изменения или настройки. Для этого используется вращение в ту или иную сторону ручки валкодера. Выбираемая закладка всегда находится внизу, посередине прокрутки меню. Для открытия закладки оператор снова должен нажать на кнопку валкодера, закладка раскроется на весь экран.

Теперь можно производить манипуляции внутри выбранной закладки, устанавливая или снимая «флажок» (чёрная точка в окружности), указывающий на выбранный параметр или функцию. Установка или снятие флажка выполняется также нажатием на кнопку валкодера, предварительно подведя курсор к выбранному пункту. Движение курсора производится вращением валкодера в ту или иную сторону. После того как оператор выполнил настройки внутри закладки, можно выйти из неё, подведя курсор к пункту «выход», закладка закроется и оператор снова увидит прокрутку меню управления приемником. Можно продолжить настройки в других закладках аналогичным образом. Если оператор закончил все необходимые настройки, то необходимо найти закладку меню «выход», вращая ручку валкодера. Когда эта закладка установится по центру, то нажать кнопку валкодера, меню скроется. Теперь можно продолжить работу с прибором на трассе.

Схема прокрутки меню показана на рисунке 3.

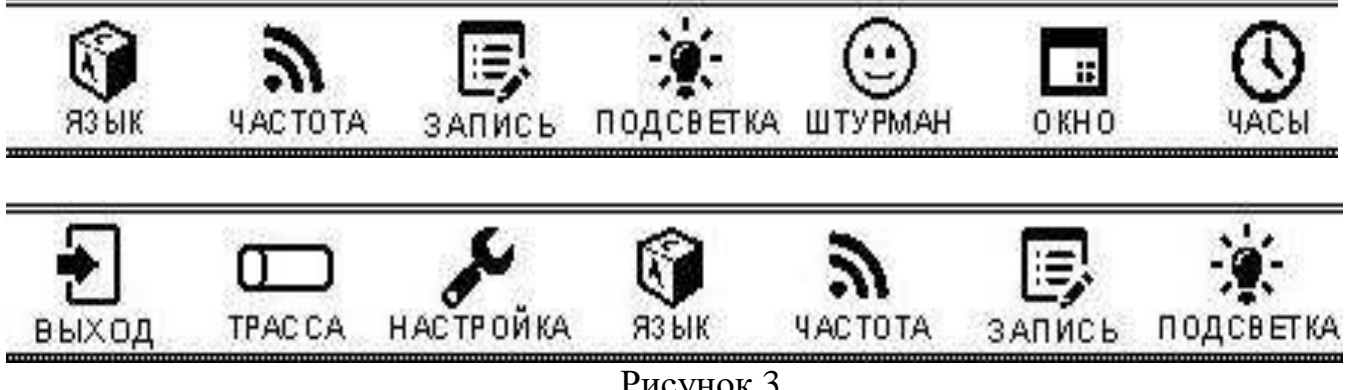

Рисунок 3

При вращении ручки валкодера закладки перемещаются в ту сторону, в которую крутится ручка, при этом нет ограничивающих положений, закладки закольцованы, и это значит, что можно непрерывно вращать ручку валкодера и многократно находить нужную закладку.

На рисунке 4 показана раскрытая закладка **«подсветка»** предназначенная для регулировки яркости подсветки дисплея в сумеречное время.

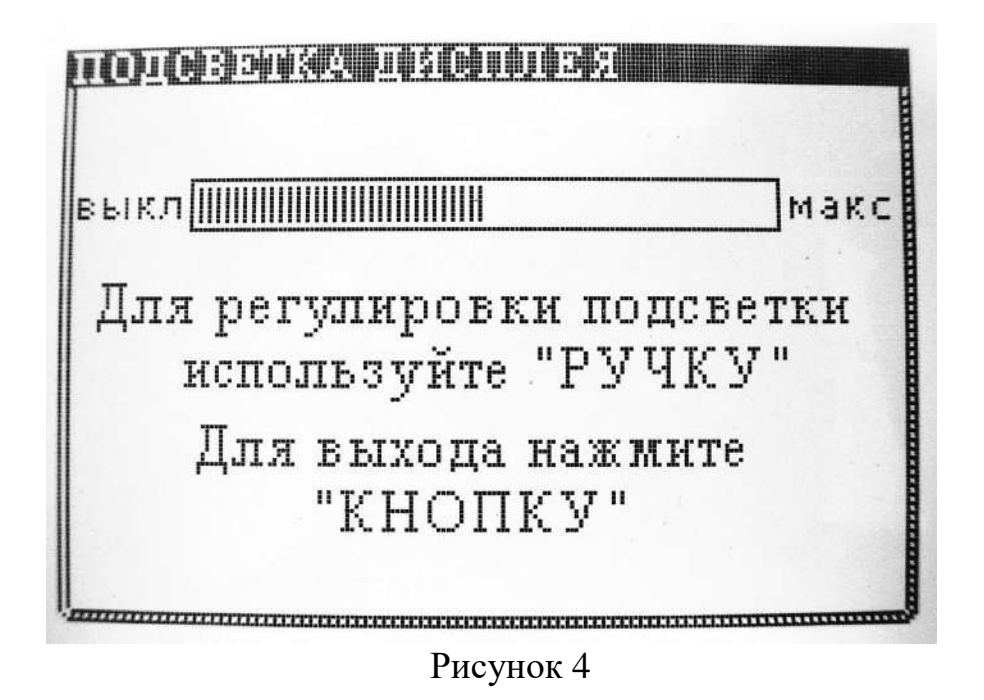

Вращением ручки валкодера в ту или иную сторону можно регулировать яркость подсветки дисплея, при этом предусмотрено 5 градаций – выключено, слабо, средне, ярко, суперярко. Для выхода из этой открытой закладки необходимо нажать кнопку валкодера, произойдёт выход в меню. Помните, чем больше яркость подсветки, тем больше потребление энергии, а значит и меньше время работы прибора.

Следующая закладка **«штурман**» представлена на рисунке 5. В ней предлагается оператору активировать или отключить голосовой штурман – элемент псевдообщения с оператором, сообщающий о включённых функциях, поведении сигнала при изменении, ошибках в выполнении работ, разряде батареи, инструктаж для новичков и многое другое. Это позволяет обучаться работе с прибором новым сотрудникам, а квалифицированных специалистов вовремя предупредит проблемах.

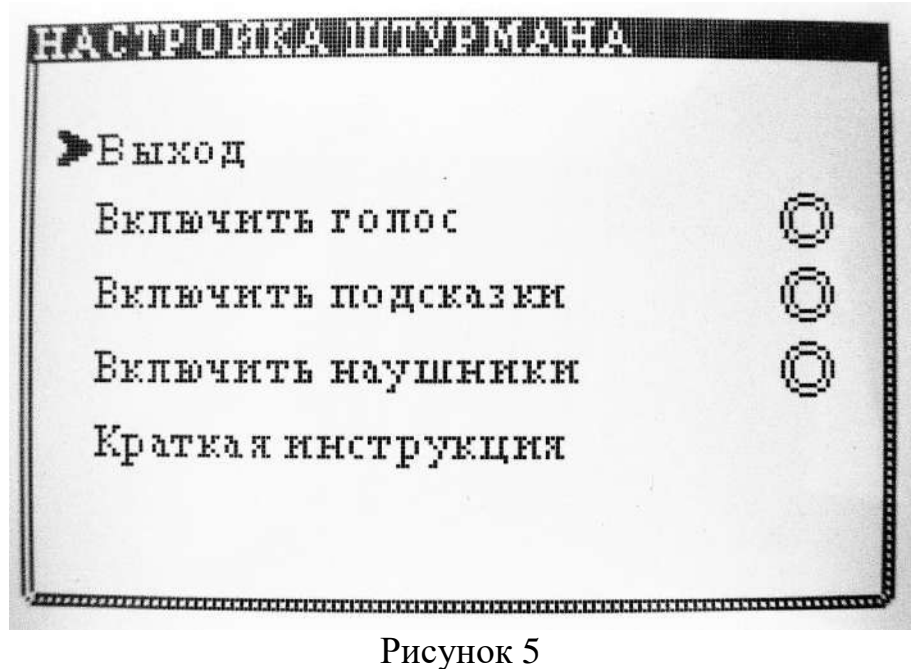

В этой закладке предлагается активировать штурман, поставив флажок напротив сообщения «включить голос». В таком режиме прибор будет сообщать об активации функций приемника. Если установить второй флажок напротив сообщения «включить подсказки», то в таком случае в дополнение к сообщениям об активации функций, будет добавлена группа подсказок, помогающая оператору обучаться и следить за изменениями сигнала, а также контролировать батарею.

Закладка **«окно»** (рисунок 6) предназначена для вывода информации, вывод которой определяет сам оператор. Здесь предлагается выбрать вывод в окно текущей даты и времени, температуры в приборе (для контроля за превышением допустимых границ рабочих температур), текущих координат местоположения приёмника-локатора, азимута – приводящего компаса и напряжения батареи.

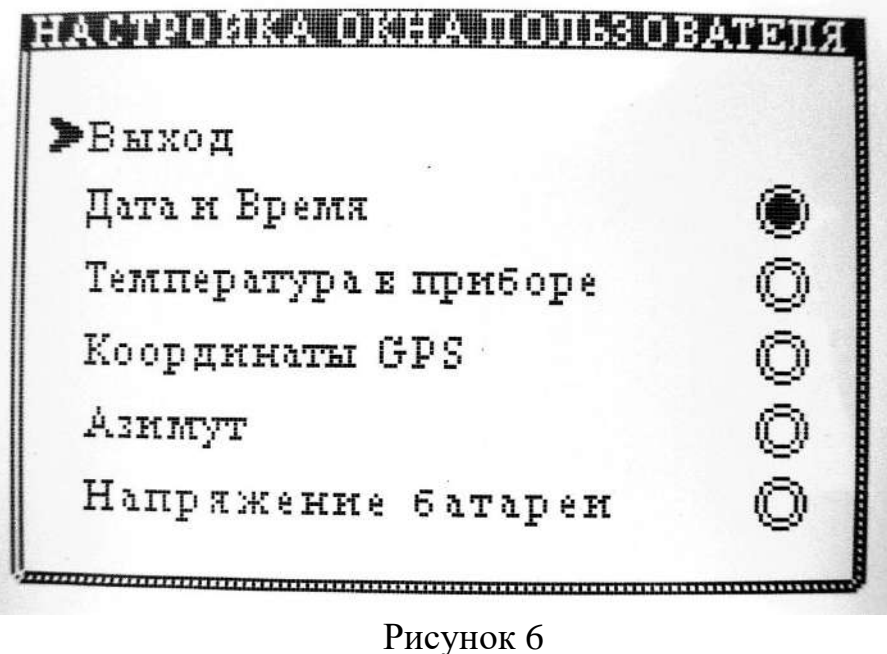

Закладка **«часы»** (рисунок 7) предназначена для настройки времени и даты, а также часового пояса, в котором эксплуатируется приемник. При получении

приемника в эксплуатацию, первым делом настройте часы прибора, это необходимо для создания правильного имени файла по времени и дате во время пользования режимом записи. Можно включить автокоррекцию часов по атомному стандарту находящегося на борту навигационного спутника, но коррекция будет работать только если включена навигация в другой закладке меню ( закладка «запись»).

Нужно помнить, что постоянно включённая спутниковая навигация потребляет дополнительную энергию от батареи и уменьшает общее время работы приемника.

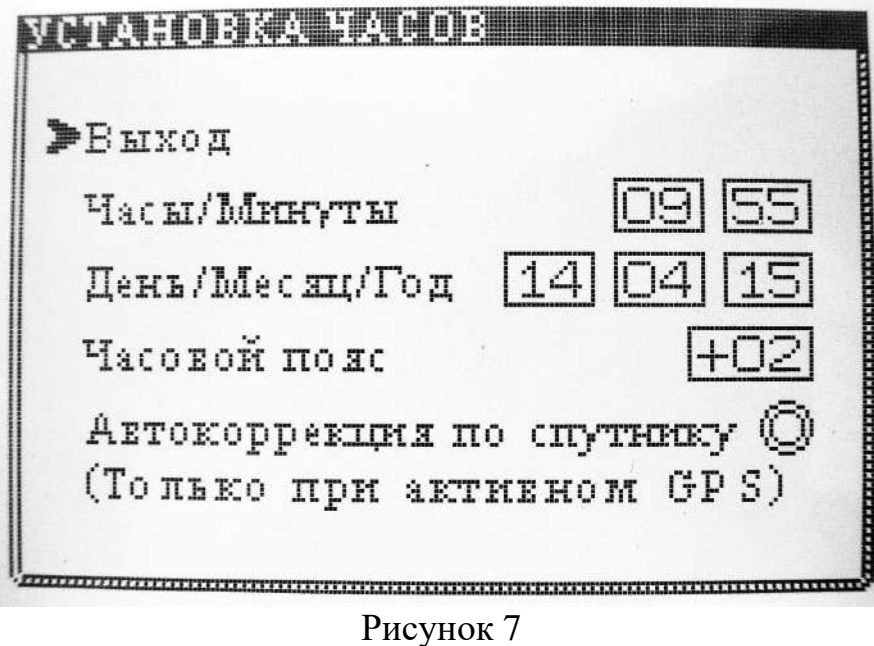

Для того чтобы установить время, достаточно переместить курсор на сообщение «часы/минуты» и нажать на кнопку валкодера. Первое окошко «часы» будет выделено негативом, теперь можно покрутить ручку валкодера и набрать таким образом нужное значение времени в часах, после установки снова нажать на кнопку. Далее будет выделено окошко «минуты». Снова покрутить ручку валкодера и выставить значение минут. После установки минут снова нажать на кнопку валкодера, произойдёт выход из пункта установки часов-минут.

Далее можно переместить курсор на пункт «день/месяц/год» и установить календарь, произведя манипуляции аналогично, как и установка времени. Часовой пояс устанавливается аналогично, только в одном окошке.

После всех установок достаточно подвести курсор к пункту «выход» и нажать кнопку, произойдёт выход в меню.

Закладка **«трасса»** (рисунок 8) позволяет оператору выбрать оптимальный режим работы приёмника по количеству отображаемых на дисплее трасс.

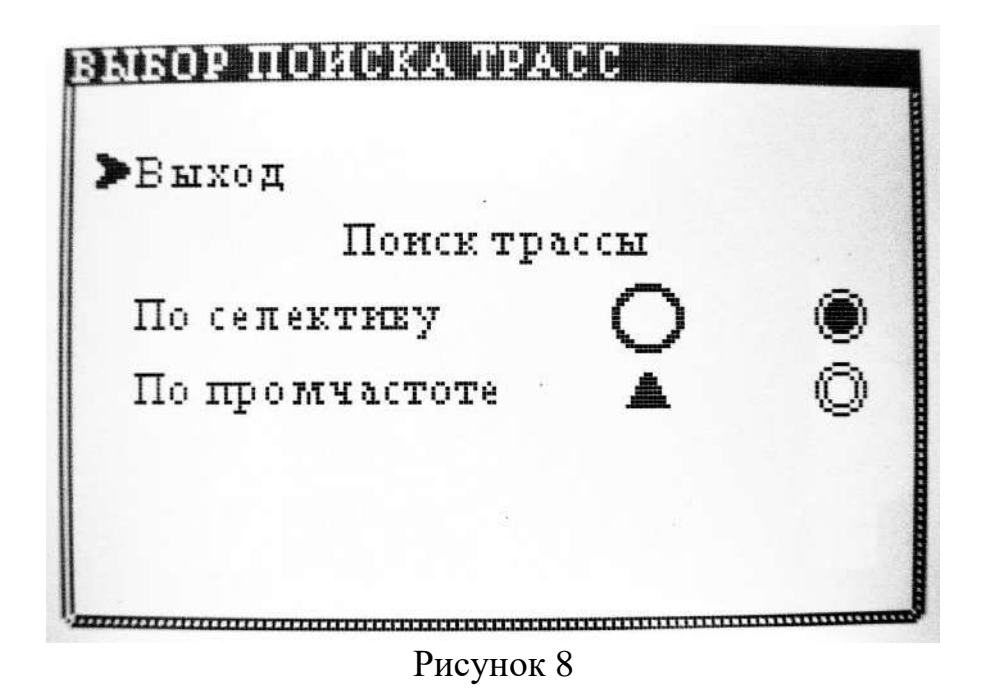

Можно выбрать отображение только одной из трасс, по сигналу генератора (селективный режим) или по сигналу промышленной частоты (режим промчастот), или сразу двух, однако необходимо помнить, что в таком случае прибор будет отображать трассы медленнее, поскольку обработка сигналов сразу двух трасс требует затрат большего времени. Оператору придётся двигаться медленнее. Тем не менее, при панорамном обзоре всех возможных коммуникаций, такой подход оправдан. Кроме сообщений, оператор видит также и мнемонику значков – маркеров трасс, чтобы представлять какой значок, после выбора, будет наводить оператора на ось коммуникации.

Необходимо также помнить, что приоритет отображения всех параметров трассы происходит только по сигналу штатного генератора, отображение параметров для трассы с промчастотой не предусмотрено.

Закладка **«настройки»** (рисунок 9) предназначена для включения или отключения отображения значения Е-поля (анализ состояния изоляции). Если эта функция отключена, приемник может работать немного быстрее. Если на объекте предстоит простая трассировка, без анализа состояния изоляции, лучше эту функцию отключить.

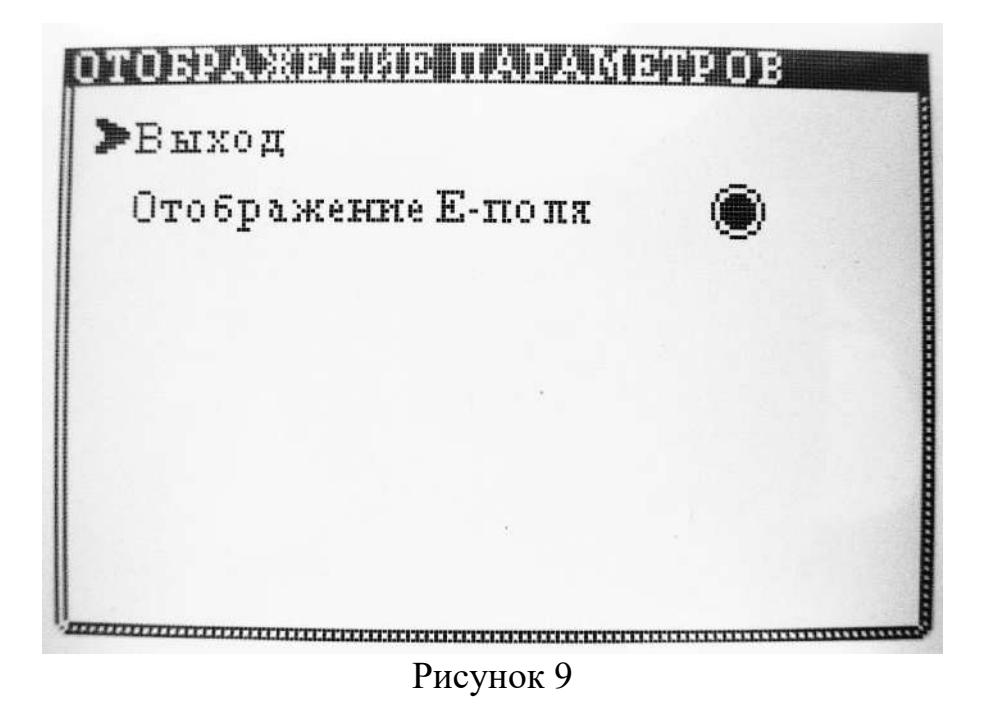

В данной закладке есть скрытая служебная подстройка, которая предназначена для установки порогов сигнализирования по состоянию изоляции. Если войти в эту закладку и непрерывно вращать ручку валкодера по часовой стрелке, то можно увидеть 4 пункта, в которых установлены значения порогов сигнализирования, цифры которых соответствуют значениям на индикаторе Е-поля. Выбрав курсором нужный пункт, можно подстроить любой из порогов:

- порог  $1$  – это самое малое повреждение или занижение изоляции в случае движения точно по оси трассы. Он также используется для предупреждения о любой степени повреждения в случае некоторого смещения в сторону от оси трассы. Заводская настройка – 500;

- порог 2 – среднее повреждение изоляции, заводская настройка – 1000;

- порог 3 – это большое повреждение изоляции, заводская настройка – 1500;

 - порог 4 – используется производителем для подстройки показаний тока в процессе производства прибора. Данную настройку не следует изменять.

Следует помнить, что указанные пороги срабатывания привязаны к рабочей частоте 8 кГц, на частоте 2 кГц это могут быть другие величины.

Указанные пороги сигнализирования имеют скорее сервисную функцию, для более точной оценки степени повреждения в зависимости от значения тока в трассе, воспользуйтесь нижеприведённой таблицей.

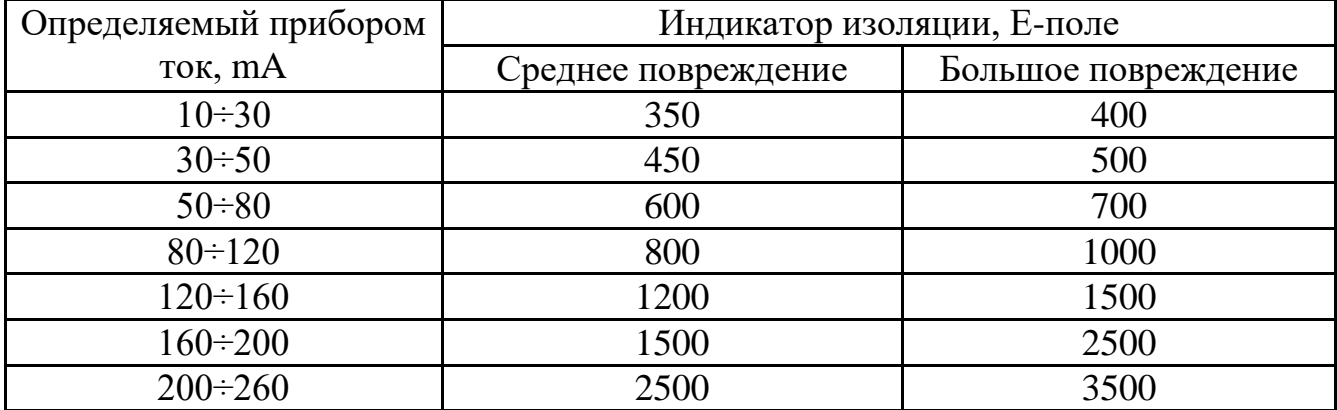

Для диагностики состояния изоляционного покрытия трубопроводов в городских условиях используется частота 8 кГц, для протяжённых коммуникаций в полях используется частота 8 кГц и 2 кГц.

Не пытайтесь производить диагностику на других рабочих частотах прибора, они не предназначены для проверки изоляционного покрытия трубопроводов.

При движении оператора средним шагом прибор сигнализирует о повреждении изоляции примерно на расстоянии 1…2 метра от реальной точки повреждения. Если требуется максимально точное нахождение места повреждения, то следует двигаться со скоростью не превышающей 0,3…0,5 метра в секунду. Такой темп необходим только для уточнения. Для быстрой проверки всей трассы такое медленное движение не требуется.

От оператора требуется поддержание расстояния от поверхности грунта до самой нижней точки приемника около 5 - 10 сантиметров, для корректного срабатывания порогов сигнализирования.

Кроме этого, во время движения оператор должен двигаться в одном направлении и не совершать поступательных движений взад-вперёд, иначе срабатывание сигнализации по порогам будет некорректным.

Необходимо отметить, что уровень сигнала Е-поля указывает и соответствующие пороги срабатывают на степень утечки тока генератора на землю через повреждение в изоляции, а не на геометрические размеры данного повреждения. Отверстие в повреждённой изоляции может быть малым, но через него может течь большой ток утечки, а значит происходит интенсивное прогрессирование коррозии материала трубопровода. С другой стороны, может быть визуально видимым отслоение изоляции, но ток утечки может быть меньшим, что связано с более сухим грунтом в данной точке и рядом других причин.

Следует также помнить, что анализ состояния изоляции будет корректным при токе в трассе не менее 10 мА. В противном случае, для продолжения анализа требуется переподключение к новой точке ввода сигнала в трассу. Трассировка при этом возможна далее до минимального тока в трассе 2…3 мА. Ориентировочно, максимальное удаление от точки подключения генератора по одиночному хорошо изолированному трубопроводу диаметром 400 мм, при частоте 8 кГц, возможна на дистанцию до 1 км, а при частоте 2 кГц - до 2,5 км.

Закладка **«язык»** (рисунок 10) позволяет выбрать удобный для отображения и голосовых сообщений язык общения с оператором. В приборе предусмотрено два языка – русский и английский. Возможны дополнительные языки по требованию заказчика, за отдельную плату.

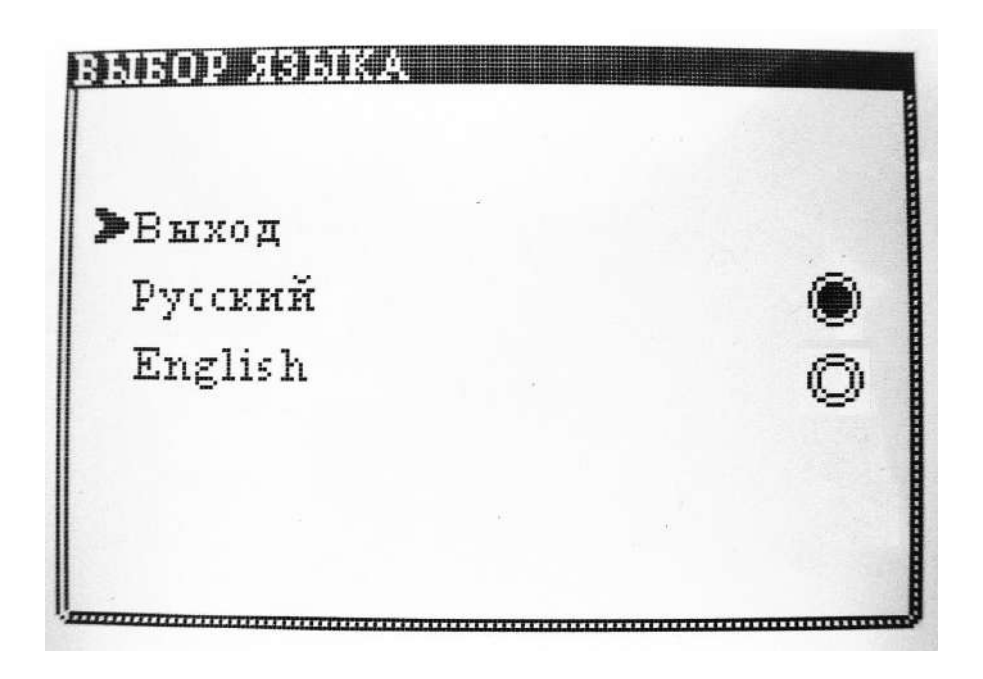

Рисунок 10

Закладка **«частота»** (рисунок 11) позволяет оператору выбрать рабочую частоту приёмника из пяти возможных. Оператор должен установить частоту такую же, как и в штатном генераторе.

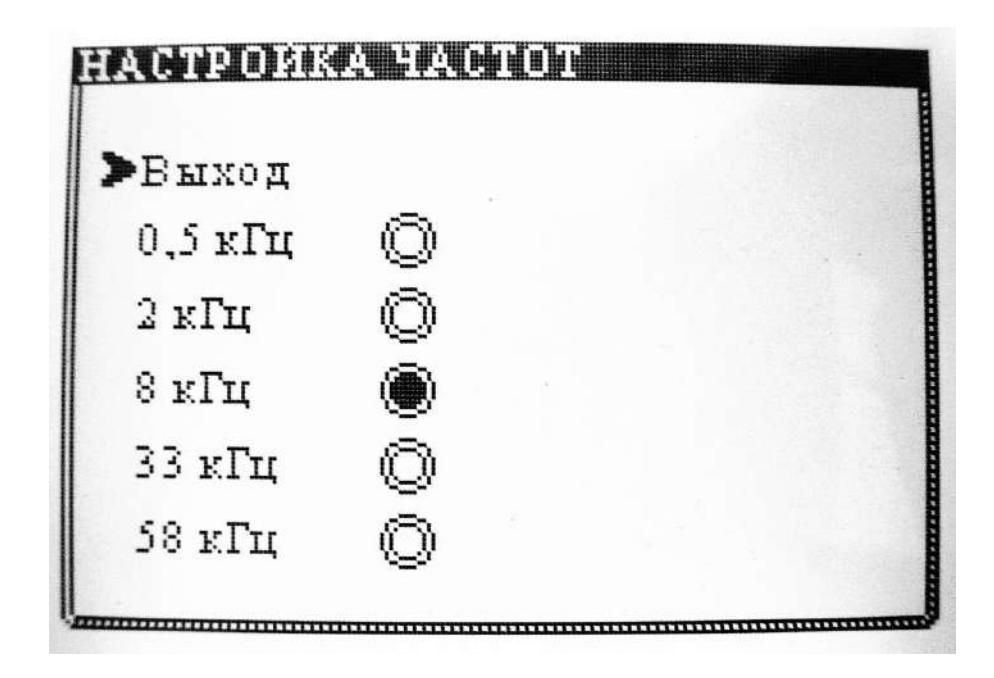

Рисунок 11

Закладка **«запись»** (рисунок 12) позволяет оператору произвести запись состояния трассы в память прибора с привязкой к местности посредством использования спутниковой навигации.

**FRANCISCO SECONDISTA PERXON** Запись вкл/выкл Ручной режим записи Спутниковая навигация Удалить файн Удалить все файны

Рисунок 12

Запись активируется установкой флажка в пункте «запись вкл/выкл». Если при этом выбирается ручной режим записи отдельных точек на трассе коммуникации, то тогда запись вручную происходит двойным нажатием на кнопку валкодера. Если выбран автоматический режим записи, то при активации спутниковой навигации запись начнётся также после двухкратного нажатия на кнопку валкодера. При желании остановить запись, нужно снова дважды нажать на кнопку валкодера. Если стоит задача продолжить запись интересующего участка, то достаточно снова сделать двойной клик кнопкой валкодера. В случае необходимости обогнуть препятствие, лучше остановить запись на время, сделав двойной клик, а затем снова продолжить.

Если необходимо окончить запись обследуемого участка, то нужно в меню запись, снять соотвествующий флажок, тогда файл получит своё имя и будет зафиксирован под ним в памяти прибора. В один файл всего можно записать до 100 тысяч точек.

Удалить все файлы или частично только выбранные, можно в нижней части закладки, подведя курсор к соответствующим сообщениям.

Если будет выбрано частичное удаление файлов, то откроется специальное подменю в этой закладке, где можно будет увидеть список файлов. Имена файлам присваиваются прибором автоматически, в качестве имени выступает время и дата начала записи (рисунок 13).

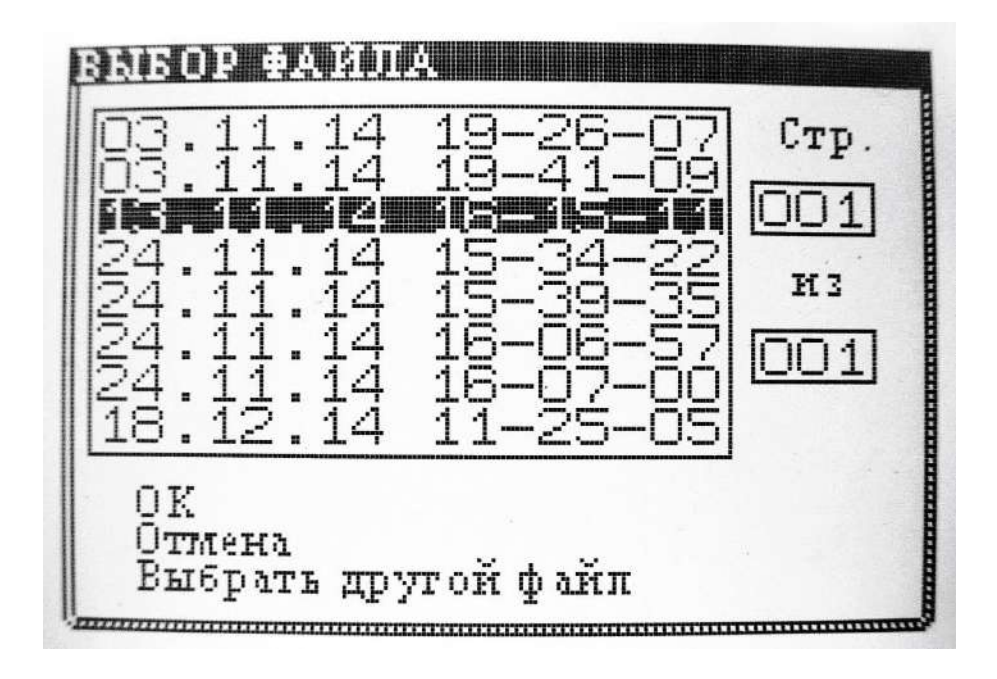

Рисунок 13

Выбираемый файл выделяется негативной строкой, выбор файла производится вращением ручки валкодера. Если файл выбран, то необходимо нажать кнопку валкодера, появится курсор в нижней части закладки. Здесь будет предложено оператору выбрать действие с файлом: подтвердить удаление, если курсор стоит напротив сообщения «ОК», «Отмена» - если оператор передумал или ошибся. В последнем случае произойдёт выход из подменю в основную закладку «запись».

Если есть необходимость снова вернуться и удалить другой файл, тогда курсор должен быть напротив сообщения «выбрать другой файл. После выбора пункта нажать на кнопку валкодера и действие будет выполнено.

Всякий раз, когда окончены настройки в меню приёмника, необходимо выйти из меню, найдя закладку «выход». В этом положении нажать кнопку валкодера, меню скроется и прибор продолжит работать в штатном режиме.

## **8 Порядок работы**

<span id="page-19-0"></span>Перед началом работ необходимо убедиться в полном заряде батареи приёмника и генератора, для чего сделать контрольное включение приёмника и проконтролировать на дисплее степень зарядки батареи. Для контроля батареи, питающей генератор, достаточно простого тестера. Напряжение батареи должно находиться в пределах допуска.

8.1 Использование генератора

При выезде на объект откройте кофр комплекта и достаньте генератор сигнала. Установите его на удобную поверхность свободную от воды.

Не устанавливайте генератор в траве, установите его на асфальте или крышке колодца. Можно его разместить и на крышке кофра для переноски. Подсоедините к устройству шнур питания от батареи. Это может быть небольшой переносной аккумулятор или клеммы штатного аккумулятора транспортного средства.

Обязательно соблюдайте полярность подключения. В случае неверной полярности при подключении, в генераторе сработает защита – автоматический полимерный предохранитель, который самостоятельно восстановится через короткое время и генератор будет снова готов к работе.

Произведите соединение генератора со штырём местного заземления, соединив первый проводник из комплекта с однополюсной розеткой 3 (рисунок 1), другой конец проводника присоедините к штырю.

Затем произведите соединение с трассой подземной коммуникации, для чего соедините второй проводник с однополюсной розеткой 4 (рисунок 1), другой конец провода присоедините к магнитному контакту, который установите трубопровод. Предварительно зачистите от краски и ржавчины место размещения магнитного контакта при помощи напильника. Если это кабель, то проводник соединяется с кабелем посредством зажима типа «крокодил».

Нажмите кнопку валкодера 10 (рисунок 1), световые индикаторы включенной частоты поочерёдно один за другим будут перемигиваться из одной стороны в другую, сигнализируя оператору о готовности к работе. Если этого не происходит, это значит, что генератор неисправен.

По окончанию цикла перемигивания останется гореть только один индикатор, указывая на выбранную ранее рабочую частоту. Если вы хотите установить другую рабочую частоту, просто покрутите в соответствующую сторону ручку валкодера, загорится другой световой индикатор и соответственно установится новая рабочая частота генератора.

Теперь можно подать сигнал на трассу и проверить наличие согласования с ней. Генератор комплекса выдаёт всегда только непрерывный сигнал, без какого-либо пульсирования, не в зависимости от выбранной частоты.

Нажмите на ручку валкодера, индикатор выбранной частоты быстро замигает, указывая на течение процесса согласования генератора с трассой. После того как произойдёт согласование, индикатор начнёт мигать медленно, если этого не происходит и индикатор продолжает мигать быстро, это свидетельствует об отсутствии согласования с трассой из-за плохого контакта с трубой или штырём заземления.

Причиной плохого согласования может быть грунт с плохой электропроводностью – песчаник. В таких случаях можно попытаться воткнуть штырь заземления как можно глубже в грунт и подлить под него слегка подсоленную воду. Если это не помогает, то вместо штыря заземления используйте местные, хорошо заземлённые металлоконструкции, находящиеся в стороне от трассы. Единственное ограничение – не используйте для этого протяжённые металлические ограждения, идущие вдоль трассы, это может нарушить работу приёмника и дать неверные результаты по местоположению коммуникации и степени изоляции.

В крайнем случае, можно попытаться произвести работы в режиме отсутствия согласования. Для этого необходимо подать сигнал с генератора, включить приёмник, отойти от генератора на расстояние не менее 5 метров и определить ток над осью трассы, если ток достаточен для поиска, то можно работать в таком режиме, но на меньшей дистанции удаления от точки подключения генератора к трассе.

Важно правильно разместить штырь заземления по отношению к исследуемой трассе, чтобы достичь максимальной дальности прохождения по ней. Если примерное положение оси трассы от точки соединения генератора с ней известно, то рекомендуется расположение штыря как показано на рисунке 14.

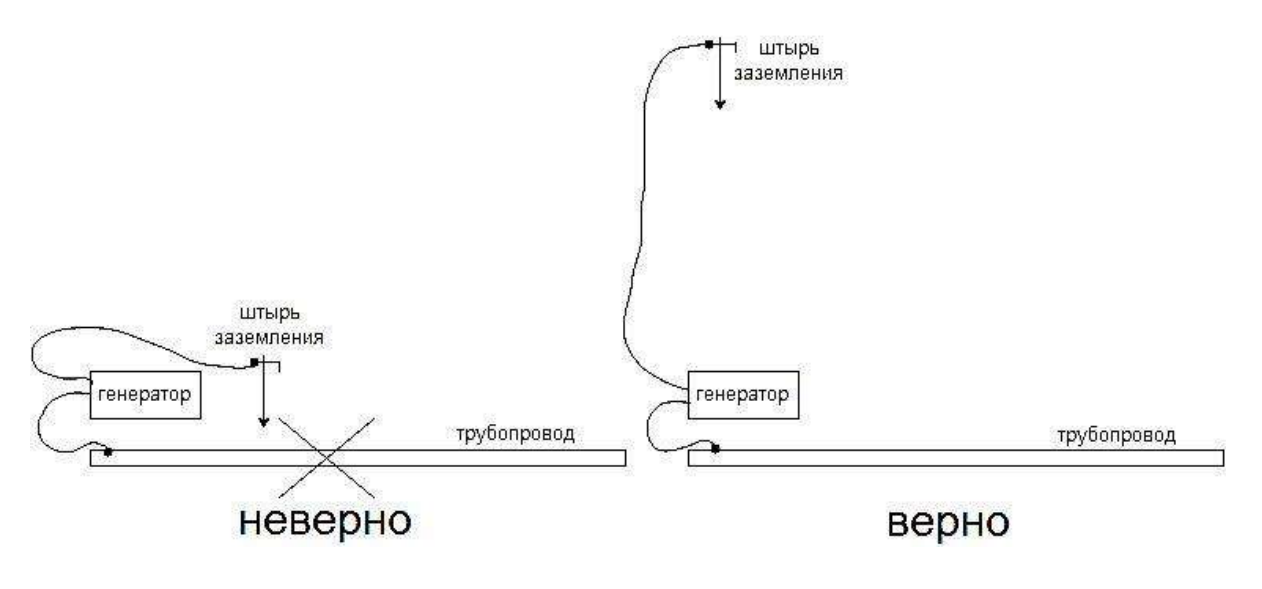

Рисунок 14

Не располагайте штырь заземления поблизости от трассы или тем более непосредственно над ней, всегда старайтесь отнести его как можно дальше в сторону от трассы для получения наилучших условий поиска с максимальной дальностью удаления от точки подключения генератора.

Наилучшим будет, если генератор и штырь заземления будут удалены друг от друга и от точки подключения к трассе на максимальное расстояние (на полную длину проводников соединения). Это даст максимально хорошую базу для циркуляции тока генератора через грунт (рисунок 15).

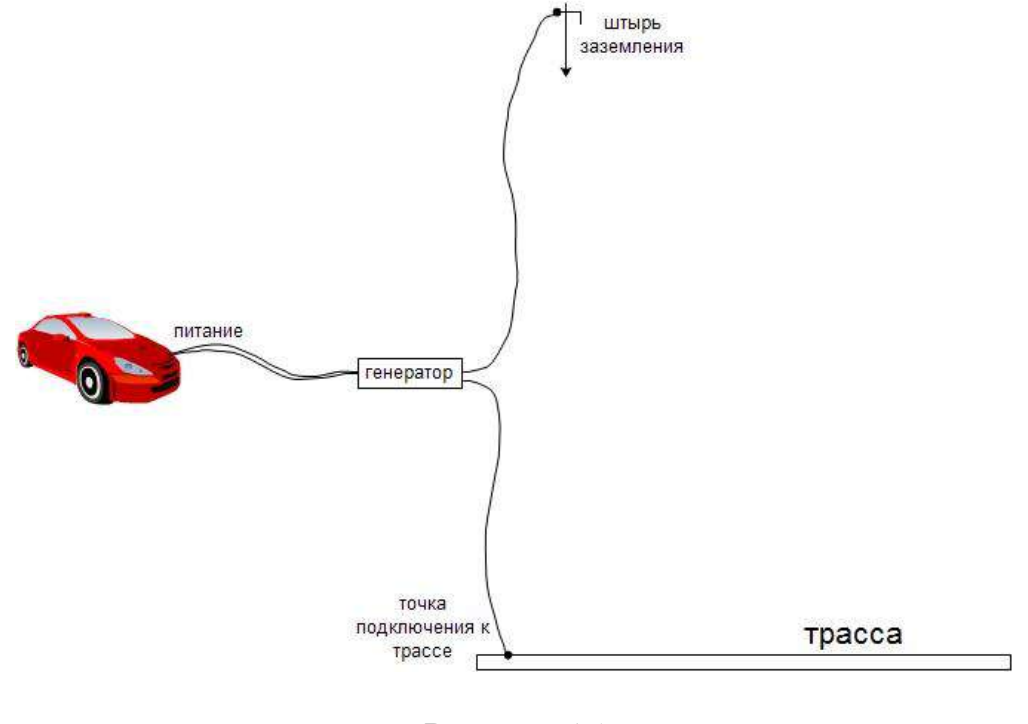

Рисунок 15

Выключить сигнал генератора можно просто нажатием на кнопку валкодера, при этом будет постоянно светиться индикатор выбранной частоты. Если требуется закончить работы на объекте, следует произвести отключение генератора с запоминанием в память последней установленной частоты. Для этого нажмите кнопку валкодера и удерживайте её, пока не засветятся одновременно все пять световых индикаторов, затем отпустите кнопку, все индикаторы погаснут. Теперь можно отсоединить кабель питания от генератора и уложить комплект.

Необходимо помнить, что генератор работает с нагрузкой сопротивлением до 600 Ом, поэтому в летнее время, когда почва подсыхает, требуется искусственное уменьшение сопротивления почвы в месте установки штыря заземления. Достигается это подливанием под штырь подсоленной воды, как это часто применяется на практике при работе с трассоискателями.

Также нужно знать, что генератор работает по алгоритму непрерывного согласования. Это означает, что если сопротивление нагрузки нестабильно в результате плохого контакта или имеет место снижение напряжения питания ниже 12,6 вольт, в результате разряда аккумулятора, то генератор будет пытаться непрерывно повторять циклы согласования. Такие действия генератора приведут к тому, что на экране приёмника будет периодически пропадать сигнал, маркер будет исчезать, появится полоска уровня, затем процесс повторится. Оператор может сделать вывод, что приёмник не исправен, поскольку невозможно обнаружить трассу.

Следите за степенью заряженности аккумулятора, питающего генератор и контролируйте надёжность контакта подключения к трассе, чтобы избежать подобной ситуации.

#### 8.2 Работа с приемником

Когда созданы условия для нормального протекания тока генератора по линии трассы, можно приступить к работе с приёмником.

Включите его нажатием на кнопку валкодера. На дисплее появится заставка и прозвучит приветствующий сигнал готовности к работе.

Для регулировки громкости звуковых сигналов приёмника используйте вращение ручки валкодера, не нажимая кнопку, при этом на экране появится полоска уровня, по которой можно установить необходимую громкость. Прекратите вращение и полоска через короткое время исчезнет.

На экране приемника оператор может наблюдать значения определяемых величин и поле с наводящим на трассу маркером – подвижную геометрическую фигуру, а также дополнительную служебную информацию для удобства пользования (рисунок 16).

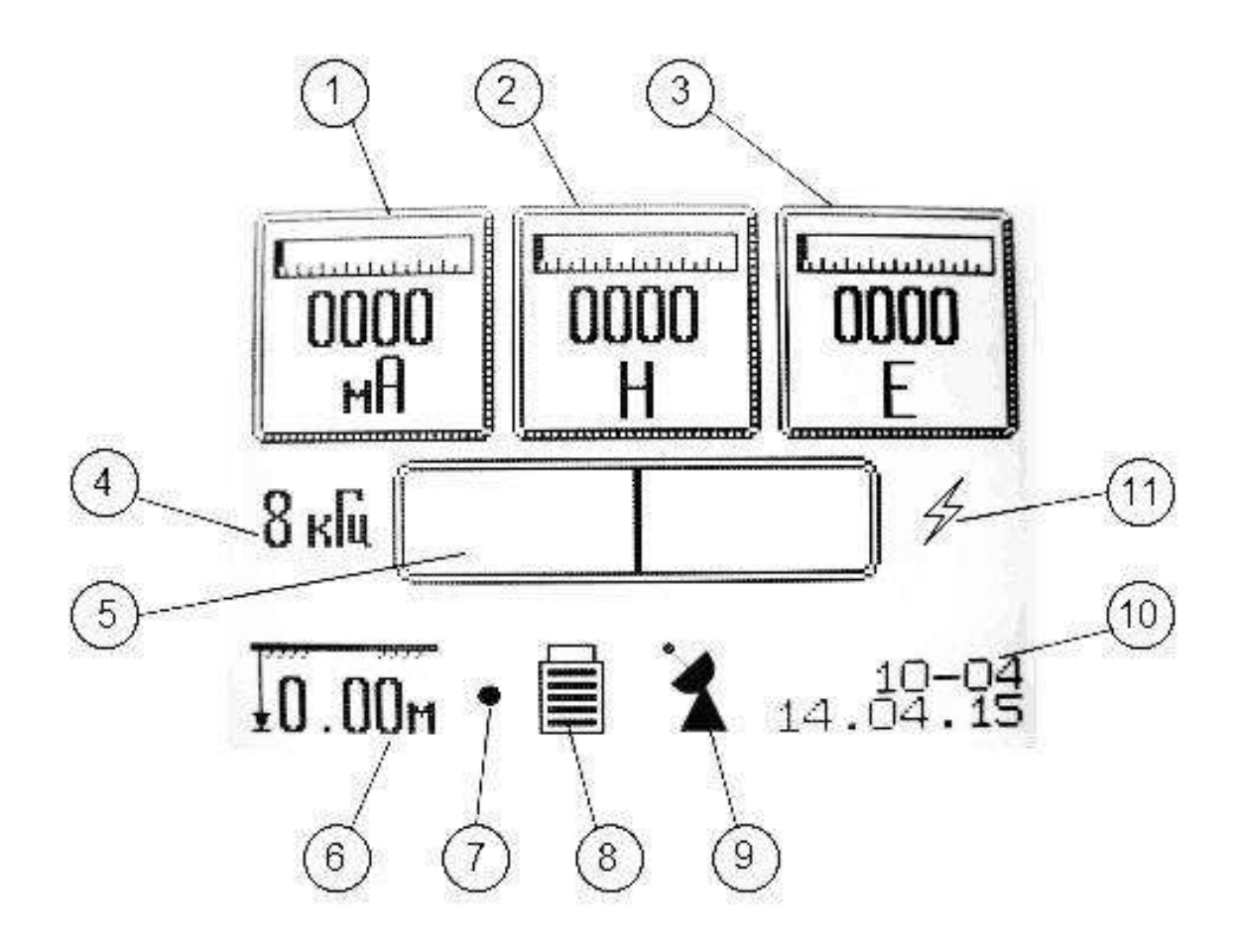

Рисунок 16

- 1 индикатор тока трассы
- 2 индикатор уровня сигнала
- 3 индикатор изоляции
- 4 индикатор рабочей частоты
- 5 поле визуального маркера
- 6 индикатор глубины залегания
- 7 индикатор настройки усиления
- 8 индикатор заряда батареи
- 9 индикатор связи со спутниками
- 10 окно пользователя
- 11 индикатор наличия промчастот

Индикатор 1 тока трассы показывает измеренное в данной точке значение тока протекающего по участку, что позволяет оператору оценивать состояние изоляции, находить отводы и врезки.

Индикатор 2 уровня сигнала предназначен для оценки удаления оператора от точки подключения к трассе, а также для предварительного наведения при поиске оси подземной магистрали.

Индикатор 3 несёт информацию о степени повреждения изоляционного покрытия трубопроводной магистрали.

Все три вышеуказанных индикатора работают непрерывно в реальном времени, постоянно выводя новые измеренные значения параметров.

Индикатор рабочей частоты 4 показывает выбранное значение частоты, на которой работает приёмник.

Поле визуального маркера 5 предназначено для перемещения в нём маркера трассы. Там, где маркер там и ось трассы. По центру поля расположена риска, указывающая на положение оператора. Для трасс с сигналом штатного генератора предусмотрен маркер в виде окружности, для трасс с током промышленной частоты предусмотрен маркер в виде треугольника. Такая форма маркеров выбрана с целью возможности совмещения обеих значков в одном месте, что дополнительно даёт возможность наблюдать наличие на одной и той же трассе, как сигнала генератора, так и тока промышленной частоты или катодной защиты.

Индикатор глубины залегания 6 показывает оператору текущее значение глубины в метрах. Индикатор работает непрерывно в реальном времени, постоянно выводя новые определяемые значения глубины.

Индикатор автоматической настройки усиления 7 предназначен для указания на процесс подстройки чувствительности прибора. На время подстройки усиления оператор должен кратковременно прекратить движение.

Индикатор заряда батареи 8 показывает степень заряженности батареи приёмника. В мнемонике предусмотрено пять рисок. Все пять рисок соответствуют полному заряду.

Индикатор 9 информирует оператора о связи со спутниками, если выбрана функция работы с использованием системы глобального позиционирования. Данный индикатор имеет анимацию, во время поиска спутников мнемоника антенны «вращается» - режим поиск. После нахождения группировки спутников антенна останавливается, сигнализируя оператору о возможности выводить координаты или начать запись траектории движения – режим слежения.

«Окно пользователя» 10 предназначено для опционального использования по желанию оператора. В нем можно назначить вывод спутниковых координат, текущей даты и времени, температуры в приемнике, точное напряжение батареи.

Индикатор 11 указывает оператору о наличии проходящего рядом кабеля или линии электропередачи, значок выполнен в виде «молнии». Если обнаруживается объект с катодной защитой, то значок меняет вид на стилизованный отрезок трубопровода со стрелкой вниз, символизирующей наличие тока катодной защиты.

Индикатор тока трассы, индикатор уровня сигнала и индикатор изоляции имеют дополнительно к цифровому представлению информации псевдострелочную, в виде небольших шкал над цифровым значением измеряемого параметра.

Это сделано для удобства представления динамики изменения значений, что даёт возможность оператору повысить реакцию на быстроменяющиеся величины в ту или иную сторону.

#### **9 Поисковые работы на трассе коммуникации**

<span id="page-24-0"></span>Если генератор подключён к трассе и произведено его согласование с ней, то можно приступить к поиску подземной коммуникации. Прежде всего, в приёмнике должна быть установлена такая же частота, что и в генераторе. Усиление приемник настроит самостоятельно в автоматическом режиме. Во время подстройки усиления будет мигать индикатор 7 (рисунок 16). Подождите, пока прибор настроит усиление

на выбранном участке трассы. Когда индикатор 7 исчезнет можно продолжить поиск. Следует заметить, что в редких случаях приёмник может проводить подстройку более длительно, чем обычно, это связано с неустойчивостью сигнала с трассы по ряду причин. Оператор может воспринять такие действия, как «зависание» приёмника. Пожалуйста, дождитесь окончания процесса подстройки и приёмник снова будет готов к дальнейшей работе.

В начале трассировки необходимо определиться, где находится трасса и если ее место заложения неизвестно, то необходимо ориентироваться на показания Н-поля. В этом случае прибор вместо маркера выводит на экран «полоску уровня», позволяющую оценивать момент приближения к оси трассы по количеству рисок, выводимых на экран. Чем больше отклонение полоски уровня и больше показания индикатора Н-поля, тем ближе оператор к оси трассы (рисунок 17).

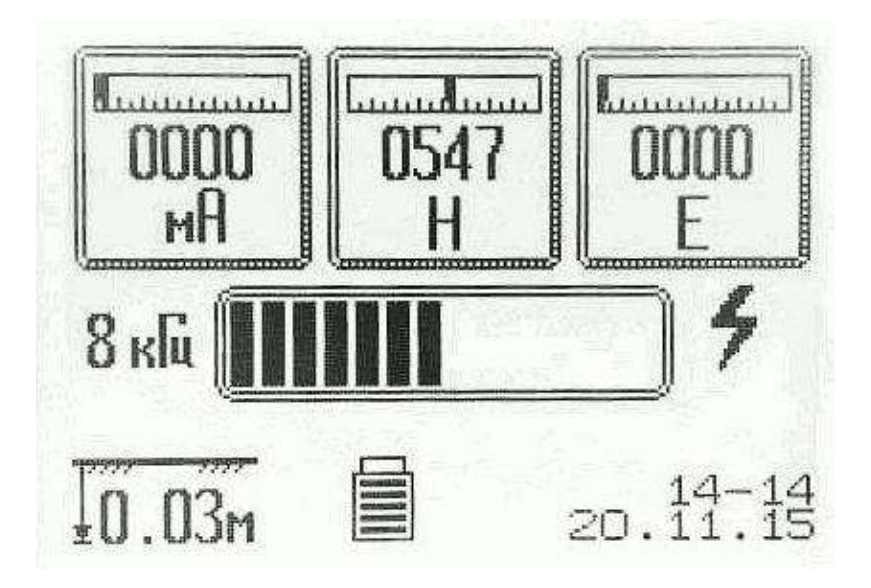

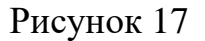

В дальней зоне от линии трассы маркер наведения исчезает с экрана дисплея, он появляется только в ближней зоне, когда оператор находится вблизи оси трассы или непосредственно над ней. В случае смещения от оси трассы более определённой степени, подаётся краткий звуковой сигнал, предупреждающий оператора. Дополнительные звуковые сигналы предусмотрены также при поиске трассы в дальней зоне и переходе в ближнюю зону.

Если оператор пересекает условную границу дальней и ближней зоны, когда уже появляется маркер наведения, то это подтверждается звуковым сигналом, символизирующим собой предупреждение – «ось найдена».

Если напротив, оператор удаляется из ближней зоны в дальнюю и пересекает условную границу, когда исчезает маркер наведения в ближнем поиске, то подаётся другой сигнал – «ось трассы потеряна».

Дополнительные звуковые сигналы облегчают работу оператору и дают возможность меньше смотреть на дисплей при движении по сложно-пересечённой местности, за счёт ориентации на звуковые сигналы приёмника.

Если сигнал ослаб при сильном удалении по трассе, то маркер исчезает с экрана и дальше возможна только трассировка по максимуму сигнала, находимому по отклонению полоски уровня, без вывода на дисплей определяемых параметров –

глубины, тока и прочих. В местах пересечений с посторонними коммуникациями возможно кратковременное исчезновение маркера и появление полоски уровня, что является косвенным свидетельством оператору о прохождении такого места. Далее маркер восстанавливается на экране.

После того как оператор вышел на ось трассы, дальнейшая трассировка происходит по маркеру наведения, при этом датчики наведения 9 (рисунок 2) оказываются каждый со своей стороны от оси трассы. Проверить траекторию залегания трассы в горизонтальной плоскости несложно, достаточно повернуть приёмник вокруг своей оси на одной из точек оси трассы. Если плоскость, в которой находятся датчики наведения, оказывается перпендикулярной оси трассы, то показания индикатора Н-поля будут максимальны, а если плоскость, в которой находятся датчики наведения, окажется параллельной оси трассы, то показания индикатора Н-поля будут минимальными вплоть до исчезновения маркера. Таким образом, направление оси трассы можно наблюдать, слегка покручивая приёмник вокруг своей оси и наблюдая за показаниями индикатора Н-поля. Очевидно, где максимум показаний Н-поля, там и линия трассы перпендикулярна плоскости, в которой расположены оба датчика наведения.

При движении оператора с приёмником вдоль оси подземной коммуникации, сигнал генератора будет постепенно уменьшаться, что отразится на показаниях индикатора Н-поля. Таким образом, можно косвенно судить об удалении от точки подключения к трассе.

Во время движения по оси трассы, оператор может одновременно наблюдать и состояние изоляции последней на индикаторе Е-поля.

Необходимо помнить, что при анализе состояния изоляции прибор анализирует поле на весьма коротких участках трассы, что обусловлено самим характером такого вида повреждений. Поэтому движение оператора должно быть неспешным, в отличие от простой трассировки, иначе можно пропустить очередную точку повреждения коммуникации. Тем не менее, такое движение оказывается заметно быстрее по сравнению со штыревым методом погружения электродов в грунт и кроме этого, делает доступным поиск повреждений изоляции над асфальтным или бетонным покрытием, что исключено при применении стандартной А-рамки. Использование специально разработанного датчика поиска повреждений избавляет оператора от использования зондов, контактирующих с грунтом в дискретных точках по оси трассы, что делает работу гораздо эффективней с высокой оперативностью и в недоступных для других методов местах.

Необходимо также помнить, что отклонение от оси трассы в ту или иную сторону приводит к заметной погрешности определения, поэтому оператор должен считывать показания глубины только тогда, когда находится точно над осью коммуникации, как во время движения, так и при остановке в любой точке исследуемой трассы. Смещение с оси не должно превышать 1,5 м.

Следует обратить внимание, что в ряде случаев можно наблюдать такую картину – приёмник над осью трассы, оператор слева от оси, показания Е-поля допустим 1000 единиц, затем оператор разворачивается, теперь приёмник снова над осью, но оператор справа от оси, показания Е-поля значительно меньше и или наоборот больше. Такой эффект возможен в том случае, когда по тем или иным причинам «потенциальное пятно» расположено резко несимметрично относительно оси

трассы. Хотя такие случаи, при работе на трассе трубопроводной магистрали встречаются не часто, тем не менее, определённый процент «ненахождения» таких мест при движении оператора в одну сторону имеет место быть и его необходимо принять к сведению.

Индикатор тока трассы предназначен для определения только крупных повреждений изоляции, а также ветвлений трассы на несколько направлений. Это могут быть отводы и врезки или переходы с одного диаметра коммуникации на другой. По току трассы также можно оценивать удаление от точки подключения генератора к коммуникации. По мере удаления от этой точки, значение тока будет уменьшаться. Одно из основных назначений этого индикатора – определение «своей» трассы по максимальным показаниям тока, в местах прохождения параллельных трасс, на которые также наводится сигнал генератора.

Не следует определять глубину залегания на частоте 0,5 кГц, здесь точность не нормирована, хотя на стадии производства определение глубины калибруется также и на этой частоте. Данная частота предназначена только для трассировки.

<span id="page-27-0"></span>По окончании поисковых работ приёмник выключается нажатием и удерживанием несколько секунд кнопки валкодера, после чего устройство будет выключено.

# **10 Запись и обработка результатов поиска**

10.1 Запись результатов трассировки

Особенностью приёмника является возможность записи параметров трассы в память с использованием систем глобальной спутниковой навигации в стандартах ГЛОНАСС и GPS.

В приемнике предусмотрена одновременная запись максимум четырёх параметров трассы, с привязкой каждой точки записи к географическим координатам на местности. Принята запись таких параметров, как глубина залегания в метрах, ток в трассе, Н-поле и Е-поле. Приёмник всегда записывает все четыре параметра по умолчанию. Если в закладке меню «настройки» был отключён датчик Е-поля (для ускорения работы), то запись Е-поля производиться не будет.

После выполнения работ на одном или нескольких участках обследуемых подземных коммуникаций с записью параметров, данные можно передать на внешний компьютер для дальнейшего анализа и документирования результатов поиска. Для этого оператор использует кабель считывания, находящийся в комплекте прибора, подсоединяет его к USB разъёму 3 (рисунок 2), второй конец кабеля подключает к компьютеру. Включают приемник и при помощи специальной программы «Progress Map», идущей в комплекте ФК-01, переносят данные в компьютер. Программа должна быть предварительно установлена в компьютер с диска или флэш носителя, также идущего в комплекте.

Пример работы программы можно видеть на рисунке 18. Программа предоставляется потребителю работающей на нескольких платформах «Яндекс» «Google», «Open Street Map».

На точность позиционирования навигационного модуля приёмника влияет множество различных факторов, это количество «видимых» спутников в рабочей зоне, погодных условий, переотражений сигнала от крупных объектов – дома, мосты, поглощение сигнала – тоннели, подземные переходы. Автономный

спутниковый приёмник обеспечивает стандартную точность только в условиях открытой местности, в условиях сильнопересечённой местности и плотной городской застройки точность наведения не гарантируется. Кроме этого, точность доступных электронных карт, предлагаемых программой считывания, также влияет на корректность отображения пройденных треков. В некоторых случаях трек может «проходить» по крышам домов. Попробуйте разные карты, предоставляемые в программе, чтобы получить наиболее корректное отображение.

В отличие от автомобильных навигаторов, имеющих выход в сеть интернет, где навигация заранее привязана к сети дорог (шаблон) и есть возможность показывать строгое направление, автономные навигационные модули для пешеходного режима работы в принципе не должны иметь какой-либо привязки. Поскольку траектория движения оператора не может быть изначально просчитана и соответствовать какому либо шаблону, то флуктуация записанных точек на треке является закономерным явлением.

Если требуется геодезическая точность, то необходим доступ в сеть интернет и приобретение отдельного профессионального навигатора соизмеримого со стоимостью приёмника-локатора или даже более. В таком случае оператор сможет получить сантиметровую точность.

При записи параметров трассы возможны случаи глушения сигналов спутниковой навигации или подмены координат – так называемый «спуфинг», что безусловно отразится на треке нанесённом на электронную карту.

Обычно глушение и подмена координат являются результатом применения средств РЭБ возле важных государственных и военных объектов, а также временно во время армейских учений.

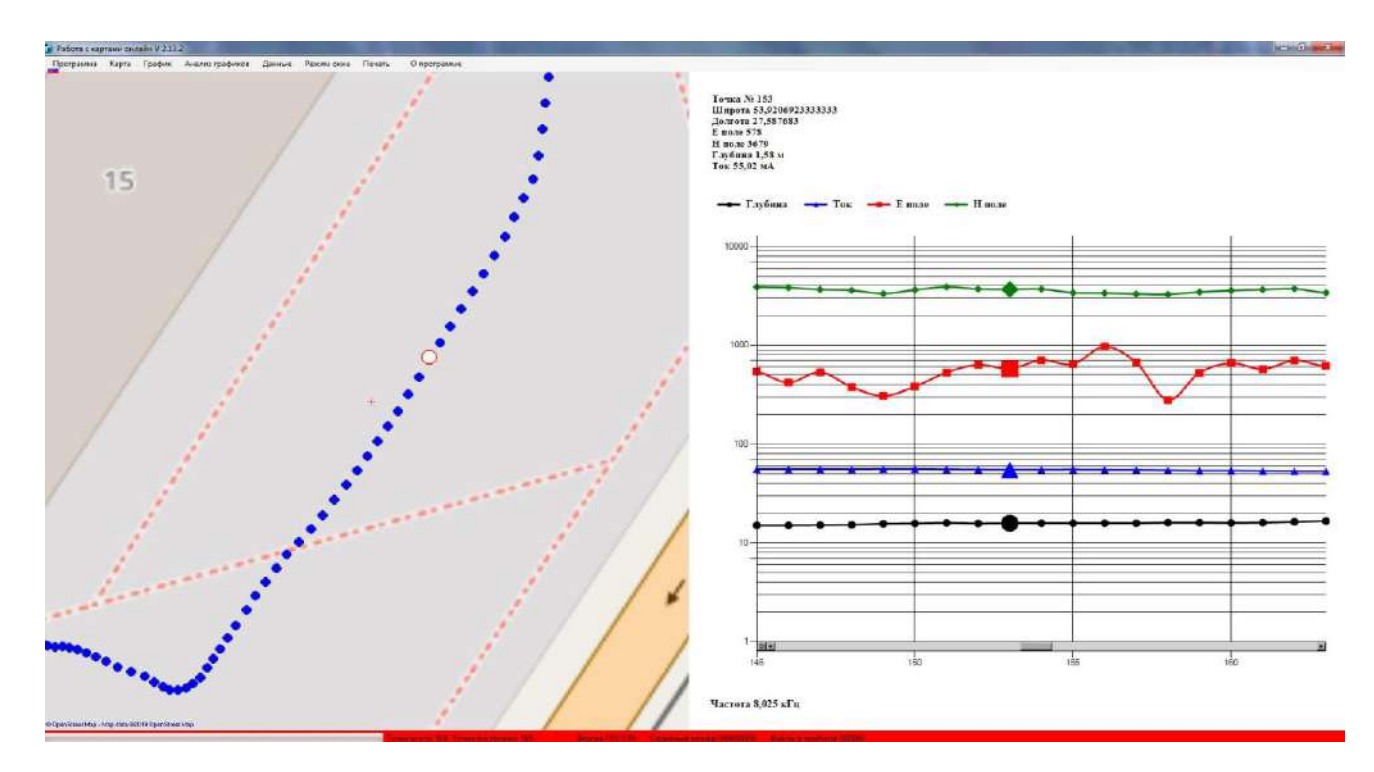

#### Рисунок 18

Кроме того, распространена практика применения гражданскими лицами портативных средств глушения с небольшим радиусом действия 5…50 метров.

В частности, такие средства используют на транспорте для блокировки отслеживания перемещения заинтересованными лицами и организациями.

Если вы в своей практике работы с прибором столкнулись с ситуацией глушения, когда приёмник вообще не может «найти» спутники или при записи трек имеет серьёзные искажения, то попробуйте сделать повторную запись в другое время.

Программа предоставляет оператору возможность наблюдать на карте, загружаемой из интернета, тот участок, на котором выполнялись работы по поиску с записью параметров и координат. Карта отображается с левой стороны, с правой стороны отображаются графики записанных параметров в каждой дискретной точке исследуемой коммуникации.

Графическое представление информации даёт огромные преимущества, поскольку обладает значительно большей наглядностью по сравнению с табличным представлением. При необходимости, можно включить карту или график на весь экран, нажав на соответствующую «кнопку». В свою очередь, не обязательно выводить сразу все графики на экран (обычно это делается программой по умолчанию), можно выводить только один или несколько интересующих графиков, выбрав в программе соответствующие пункты.

Все точки трассы на графиках можно просмотреть, смещая мышью прокрутку в нижней части поля графиков. Интересующую точку измерения можно выделить, кликнув по ней мышью, точка будет выделена размером на карте и графиках.

Для чёрно-белой печати предусмотрено выделение точек графиков разными геометрическими фигурами.

Более подробно о работе программы можно посмотреть в описании к ней, интегрированном в саму программу. Смотрите в пункте «о программе, помощь, содержание».

Для того, чтобы перенести данные из приёмника, необходимо подключить в его разъём USB 3 (рисунок 2) кабель для считывания, находящийся в комплекте ФК-01. Для этого включите приёмник, подсоедините кабель к нему, а другой конец кабеля к компьютеру. Откройте программу считывания «Progress Map», подведите курсор к пункту «данные» (рисунок 19), откроется окно с выбором, выберите пункт «чтение из прибора», при этом начнётся переброска данных.

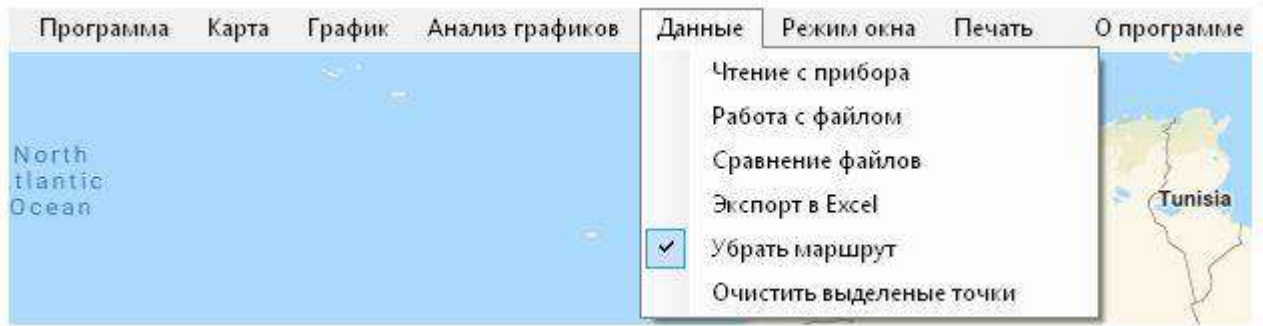

#### Рисунок 19

За течением процесса загрузки можно наблюдать в левом нижнем углу окна программы, степень загрузки указана в виде растущей линии. По достижении 100% загрузки, программа выдаст сообщение: «загрузка завершена», с этого момента приёмник может быть выключен и кабель отсоединён.

Теперь все данные о записанных трассах находятся в программе и далее оператор может снова нажать на пункт «данные», но теперь выбрать пункт «работа с файлом» - откроется окно, где оператор может выбрать папку цифровое имя которой, соответствует уникальному ID прибора. Далее из предоставленного списка выбрать трассу по дате и времени, которая интересует. После выбора трассы нажмите «загрузить», и если есть связь с сетью интернет, можно наблюдать процесс построения графиков и трека пройденного пути. Дождитесь окончания процесса построения. Если на трассе записано очень много точек, то загрузка может занять несколько минут. По окончании загрузки данных, будет выдано сообщение «построение закончено» и количество точек трека.

10.2 Анализ результатов трассировки

После того как загрузка данных в компьютер состоялась, можно приступить к анализу полученных данных.

«Чёрный» график – глубина, указывает на определённое прибором значение глубины залегания коммуникации от самой нижней точки прибора до оси трассы.

«Красный» график – «Е-поле», несёт информацию о непосредственном состоянии изоляционного покрытия трубопроводов с указанием в относительных единицах степени утечки в ней или повреждения.

«Синий» график – ток в трассе, указывает на определяемое прибором значение тока генератора, протекающего по коммуникации в данном конкретном месте и позволяет оценивать наличие отводов или врезок, а также больших повреждений изоляции, по падению тока за локализованным местом.

«Зелёный» график – «Н-поле», несёт оператору информацию о степени удаления по трассе или отклонения от неё и является индикатором силы сигнала, выраженном в относительных единицах.

Необходимо помнить, что близлежащие коммуникации могут значительно искажать значения глубины и тока! Также некорректные показания глубины и тока могут фиксироваться в местах поворотов трассы и ответвлений от неё. При прохождении подобных мест по трассе, после записи параметров, на графиках в этих местах, можно наблюдать резкие «изломы» кривых глубины и тока, что свидетельствует о наличии пересекающихся коммуникаций и может являться дополнительным признаком наличия посторонних коммуникаций. Это создаёт определённые преимущества по обследованию потерянных трасс и косвенной оценке количества возможных коммуникаций в данном месте обследования.

Для установки истинной глубины залегания оператору требуется пройти место скопления нескольких коммуникаций и выйти на участок, где предположительно находится только исследуемая трасса с максимальным удалением от неё посторонних трубопроводов и кабелей.

Перепроверить глубину альтернативным методом можно установив прибор точно над осью трассы, засекая показания Н-поля. Затем оператор смещается влево от оси трассы до того момента, когда показания Н-поля станут ровно в два раза меньше. Подобную процедуру проделывают и с правой стороны от оси трассы. Глубина залегания будет равна расстоянию между найденными точками делённому на 2.

<span id="page-31-0"></span>Техническое обслуживание ФК-01 производится с целью поддержания работоспособности и постоянной готовности к работе с обеспечением требуемых параметров и технических характеристик. В техническое обслуживание ФК-01 входит своевременный заряд аккумуляторной батареи приёмника.

Разряженную батарею можно зарядить, не вынимая её из батарейного отсека, через гнездо заряда.

Для заряда батареи, находящейся внутри приёмника, используйте сетевой адаптер питания. Штекер адаптера вставляется в ответное гнездо 6 (рисунок 2) на корпусе приёмника, адаптер - в розетку электросети 230 В. Рядом с гнездом 6 должен замигать индикатор 7 (рисунок 2) заряда батареи. Как только батарея будет заряжена, индикатор погаснет, сигнализируя о конце цикла заряда и готовности устройства к работе.

Для заряда батареи используйте только штатный адаптер заряда, использование посторонних устройств может привести к выходу из строя приёмника-локатора. Включение режима заряда возможно только при выключенном приёмникелокаторе.

Использование дополнительной сменной кассеты позволяет продлить работу приёмника в полевых условиях, максимум до 24 часов.

По истечении заряда кассеты в приёмнике, её вынимают, потянув за ремешок, а на её место вставляют сменную кассету. Таким образом, осуществляют постоянную ротацию кассет питания. По истечении заряда второй кассеты их обе заряжают. Если по какой-либо причине индикатор заряда не светится, это говорит о неисправности зарядного устройства и значит прибор требует ремонта.

Производите осмотр составных частей комплекта на предмет отсутствия ударов, трещин, вмятин. При подозрении на нарушение герметичности корпуса приёмника, а также в результате удара, прибор должен быть отправлен в ремонт и проверку параметров.

Проверяйте также отсутствие ржавчины и окислений на всех разъёмных соединениях генератора - шнуре питания от аккумулятора, проводах соединения с коммуникацией и магнитном контакте. В случае образования оксидного налёта на поверхностях контактов, для его удаления используйте только школьную стирающую резинку или плотную ветошь. Ни в коем случае не используйте наждачную бумагу или надфили. После грубого удаления окисла обработайте поверхность спиртом или бензином.

#### **12 Характерные неисправности и их устранение**

<span id="page-31-1"></span>Ниже приведена таблица 4, в которой отражены характерные неисправности прибора и методы их устранения.

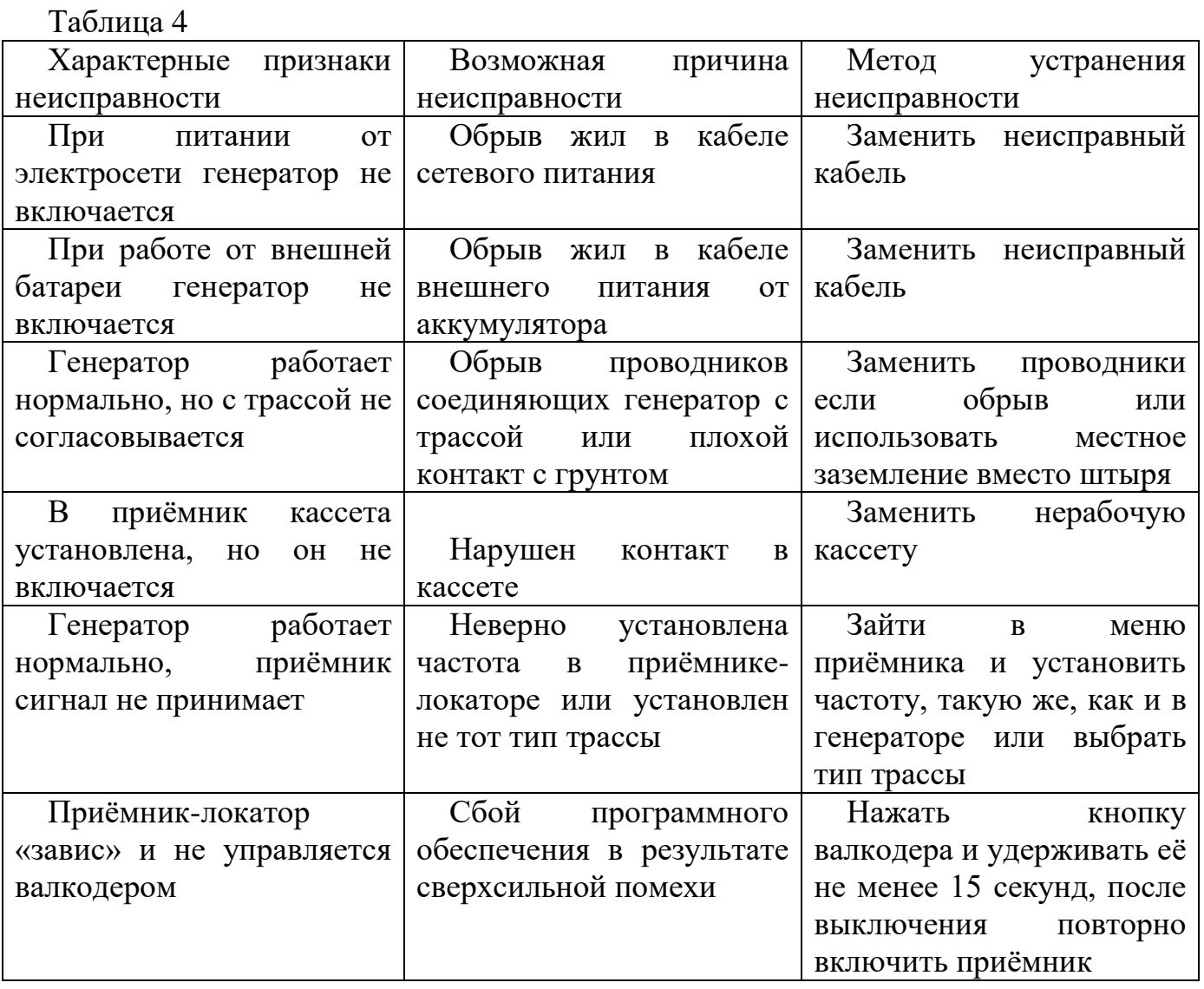

# **13 Маркировка**

<span id="page-32-0"></span>Маркировка ФК-01 содержит следующую информацию:

1) на генераторе:

1) на генераторе:

- наименование изготовителя или зарегистрированный товарный знак;

- условное обозначение ПРОГРЕСС «ФКГ-01» или ПРОГРЕСС «ФКГ-100»;

- обозначение технических условий;

- степень защиты оболочки IР 67/20 по ГОСТ 14254;

- порядковый номер изделия по системе нумерации изготовителя;

- дату изготовления (год и месяц);

- у разъема сетевое питание «сеть  $\sim$ 230 В, 50 Гц, 265 В· А»;

- у разъема внешнего источника питания постоянного тока «БАТ 12 В, 135 В·А»;

- обозначение II класса защиты от поражения электрическим током  $(\overline{\square})$ ;

- на корпусе знак 2.5 «Осторожно! Электрическое напряжение» по ГОСТ 12.4.026;

- единый знак обращения продукции на рынке государств-членов Таможенного союза;

- надпись: «СДЕЛАНО В БЕЛАРУСИ».

2) на приемнике:

- наименование изготовителя или зарегистрированный товарный знак;

- условное обозначение ПРОГРЕСС «ФКП-01»;

- обозначение технических условий;

- степень защиты оболочки IР 65 по ГОСТ 14254;

- порядковый номер изделия по системе нумерации изготовителя;

- дату изготовления (год и месяц);

- единый знак обращения продукции на рынке государств-членов Таможенного союза;

- надпись: «СДЕЛАНО В БЕЛАРУСИ»;

- обозначение порта питания: «ПИТАНИЕ ЗАРЯД».

<span id="page-33-0"></span>Прибор пломбируется изготовителем перед предъявлением заказчику.

#### **14 Упаковка**

ФК-01 в комплекте упакован в специализированный кофр или сумку кейс для переноски.

<span id="page-33-1"></span>Эксплуатационная и товаросопроводительная документация вложены в полиэтиленовый пакет со швом защёлкой.

## **15 Правила хранения и транспортирования**

Упакованные ФК-01 должны транспортироваться в закрытом наземном, морском и воздушном транспорте. Условия транспортирования осуществляются по условиям хранения 3 (ЖЗ) по ГОСТ 15150 при отсутствии прямого воздействия солнечных лучей, атмосферных осадков и брызг воды.

При погрузке, перегрузке и выгрузке ФК-01 должны соблюдаться меры предосторожности, указанные в виде предупредительных надписей на таре. Расстановка и крепление ФК-01 в транспортных средствах должны исключать возможность ударов их друг о друга, а также о стенки транспортных средств.

При длительном (более 3-х месяцев) хранении из корпуса приемника должна быть вынута кассета с батареей аккумуляторов и храниться отдельно.

<span id="page-33-2"></span>ФК-01 должны храниться на складах в упакованном виде на стеллажах в условиях хранения 1 (Л) по ГОСТ 15150.

## **16 Общие указания**

После получения ФК-01 потребитель должен сверить его комплектность с данными из раздела 4 настоящего руководства.

На всех стадиях эксплуатации прибор следует оберегать от ударов.

Кассета с аккумуляторами поставляется незаряженной, поэтому перед включением прибора необходимо произвести заряд батареи.

Перед началом работ на трассе коммуникации внимательно ознакомьтесь с руководством по эксплуатации ФК-01.

<span id="page-34-0"></span>Предприятие-изготовитель гарантирует соответствие ФК-01 требованиям технических условий ТУ BY 100162047.037-2016 при соблюдении условий транспортирования, хранения и эксплуатации.

Предприятие - изготовитель рассматривает претензии к качеству и комплектности ФК-01 при условии соблюдения потребителем правил, установленных эксплуатационной документацией и при наличии настоящего паспорта. В случае утери паспорта безвозмездный ремонт или замена вышедшего из строя ФК-01 его составных частей не производится и претензии не принимаются.

Гарантийный срок эксплуатации 18 месяцев cо дня продажи потребителю.

При отказе в работе или неисправности ФК-01 в период действия гарантийных обязательств потребителем должен быть составлен акт.

Ремонт ФК-01 в течение гарантийного срока производит предприятие изготовитель.

Гарантийный срок продлевается на время от подачи рекламации до введения ФК-01 в эксплуатацию силами предприятия - изготовителя.

Действие гарантийных обязательств прекращается:

- при нарушении условий эксплуатации, транспортирования, хранения;

- при механических повреждениях;

- при нарушении пломб изготовителя.

Рекламации предприятию-изготовителю предъявляются в порядке и сроки, установленные Законом Республики Беларусь "О защите прав потребителей".

По вопросам гарантийного и послегарантийного обслуживания ФК-01 обращаться на предприятие-изготовитель по адресу:

220026 г. Минск, ул. Жилуновича, 2В, 2 этаж (изолированное помещение 13), комн. 13-1 НПОДО "ФАРМЭК".

Тел/факс +375 17 250 22 12.

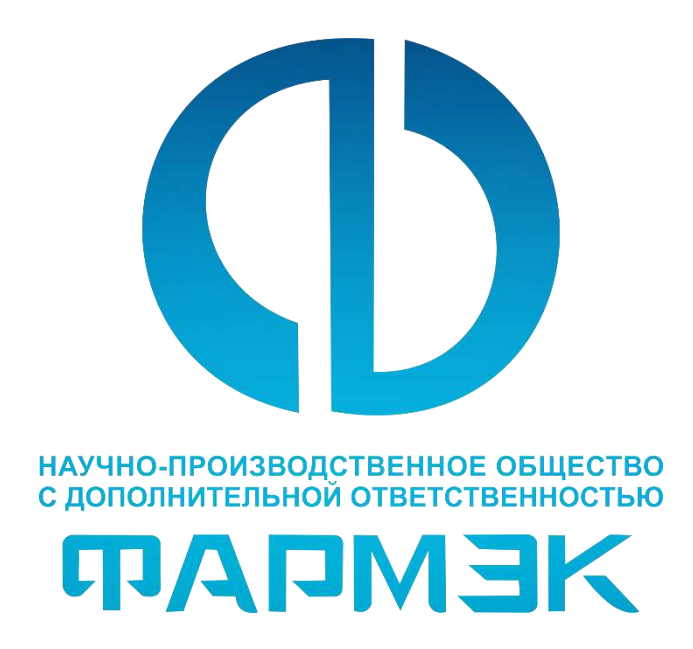

НПОДО «ФАРМЭК» Адрес: 220026, Республика Беларусь, г. Минск, ул. Жилуновича, 2В (изолированное помещение 13), 2 этаж, комн. 13-31 Тел. +37517 252 22 11

ООО «ГАЗ ФАРМЭК» тел./факс: +7 (499) 264 55 77 тел.: +7 (495) 755 63 46; +7 (495) 739 80 07

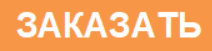